# **Signal**

**T**ranscranial **M**agnetic **S**timulation **Toolbox** Configurations & Setup Guide

August 2019

Copyright © Cambridge Electronic Design Limited 1996-2019

The information in this guide was prepared and collated by the staff of Cambridge Electronic Design Limited with aid of the John Rothwell group of University College London.

First version July 2019 Revised August 2019

Published by:

Cambridge Electronic Design Limited Technical Centre 139 Cambridge Road Milton Cambridge CB24 6AZ UK

Telephone: Cambridge +44 (0)1223 420186 Fax: Cambridge +44 (0)1223 420488 Email: info@ced.co.uk Website: http://www.ced.co.uk

*Trademarks and Tradenames used in this guide are acknowledged to be Trademarks and Tradenames of their respective Companies and Corporations*

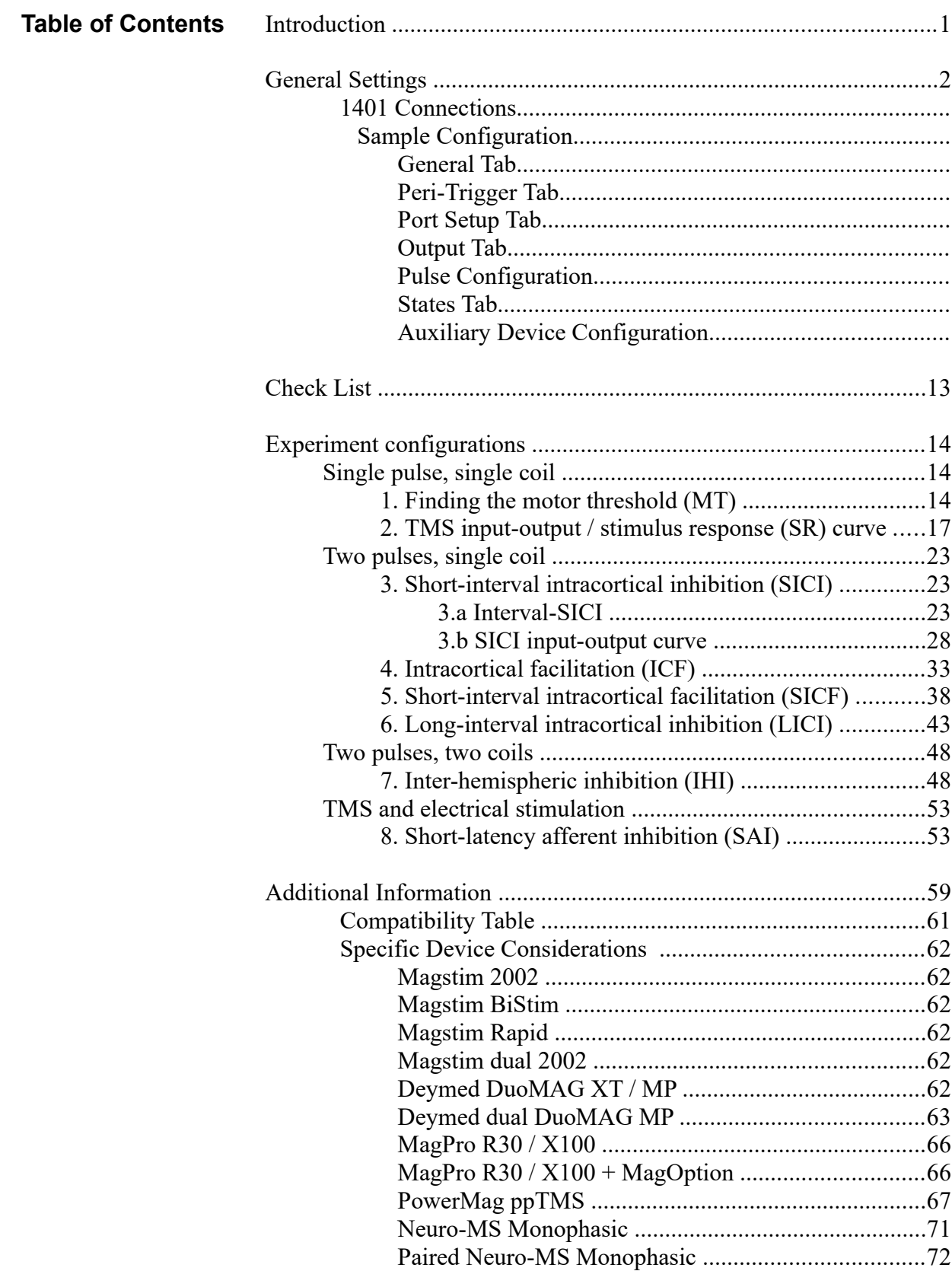

<span id="page-3-0"></span>**Introduction** This guide will aid you with setting up Transcranial Magnetic Stimulation (TMS) sampling configurations within Signal. In the first section, we cover the general settings in each tab of the sampling configuration window. In the second section, we cover eight different experiment set ups that can be adapted further. If you are new to the Signal software, it is recommended you follow all sections. If you are familiar with the software, using the check list and experiment configurations will be of most benefit. The Signal help text covers all aspects of operating and making the most of the software. It can be accessed in the program at any point by pressing F1. **Sampling Configuration files** The accompanying toolbox contains basic sampling configurations for each of the experiments in this guide, which can be loaded in Signal to edit as required. Safety Notice Transcranial magnetic stimulators are devices capable of causing serious harm and should only be used by qualified practitioners. Before using a stimulator you should read the user's manual produced by the manufacturer paying particular attention to the warnings and precautions section. Signal carries out checks to ensure the stimulator hardware is operating correctly. If communications between Signal and the stimulator break down then Signal will disarm the stimulator and terminate sampling. After sending new settings to a stimulator, Signal will read back the settings and disarm the stimulator and terminate sampling if the settings do not match. The status information obtained from the stimulator is also monitored and if there appears to be any problems Signal will again disarm the stimulator and terminate sampling. It is your responsibility to ensure that Signal's control of a stimulator is set up in an appropriate and safe fashion for the intended use and to verify that it is operating correctly.

# **1401 Connections**

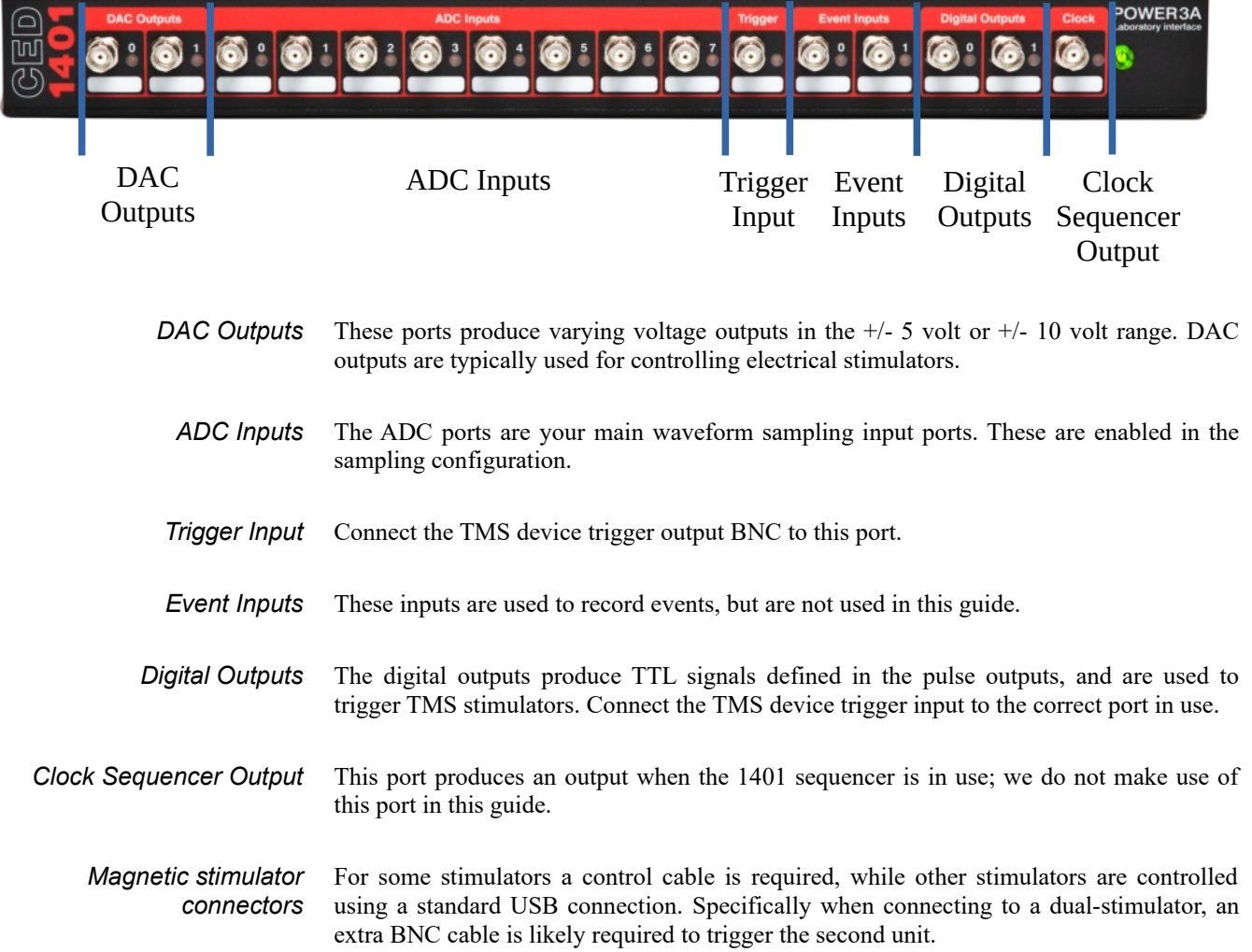

#### <span id="page-5-0"></span>**Sampling Configuration settings**

This section covers the settings available to you in the sampling configuration, and which ones you will need to consider when setting up Signal with a TMS experiment.

To start a fresh configuration open the sampling configuration from the 'Sampling' dropdown menu, or click the  $\frac{1}{\sqrt{2}}$  icon in the toolbar.

To load a TMS sampling configuration from the toolbox into Signal, double click the configuration in windows explorer. Alternatively open the 'File' drop-down menu in Signal, select 'Load configuration...' and open the desired configuration.

**Time units** It is possible within Signal to specify the time units as either seconds, milliseconds or microseconds. This guide is written in milliseconds, however to change your own settings at any point simply navigate to the preferences dialog: Edit menu  $\rightarrow$  Edit preferences...  $\rightarrow$  Display tab  $\rightarrow$  Show time as (drop-down box)

**General Tab** General Port setup Clamp Outputs States Automate Markers General □ Keyboard Sweep mode Basic  $\Box$  Digital ▽ Multiple frame states Variable sweep points Options Use ADC external convert □ Burst-mode sampling Sample rate (Hz) 1000  $\sqrt{}$  Sweep trigger Frame length (ms) 1000 Rising edge trigger П Frame points 1000 Write at sweep end Pause at sweep end X axis 0 offset (ms)  $\mathbf 0$ **ADC** ports  $0<sub>1</sub>$ Reset

*Multiple frame states* Enable this option to allow Signal to control TMS devices. It is not required if the device will be controlled manually.

> Multiple states can be used to do many things, but by far the most common and relevant to TMS studies is to allow a sampling configuration to produce individual sets of output pulses (one per state) and to automatically switch between these outputs during sampling. These states can therefore be used to define differing pulse intensities, times of pulses, number of pulses and so on.

- *Sample rate (Hz)* Sample rates are around 5000 Hz for TMS protocols, however this may be altered depending on your requirements.
	- *Frame length* Frames are typically 200-500 ms to allow for full capture of responses, however can be shortened or lengthened as needed.

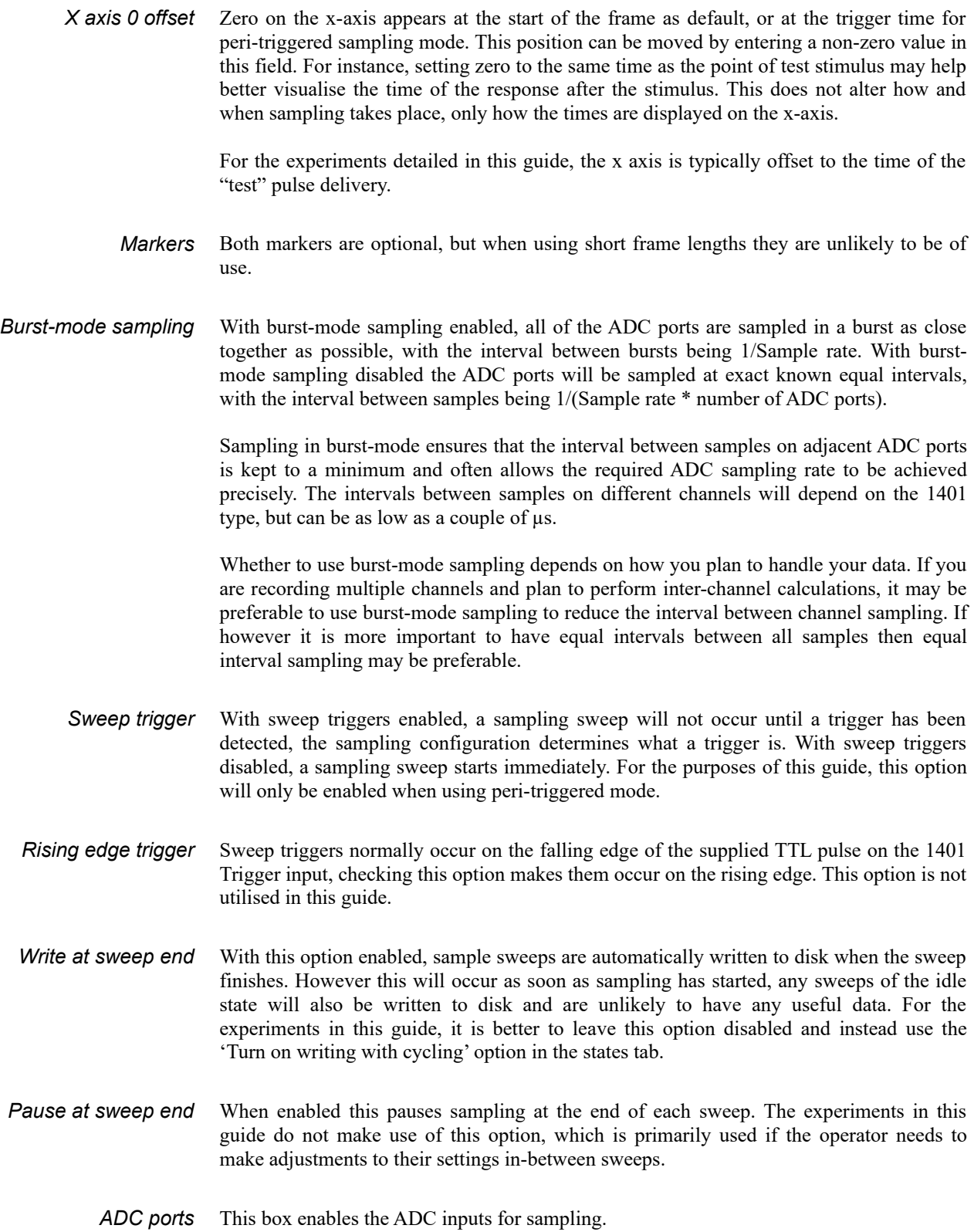

*Sweep mode*

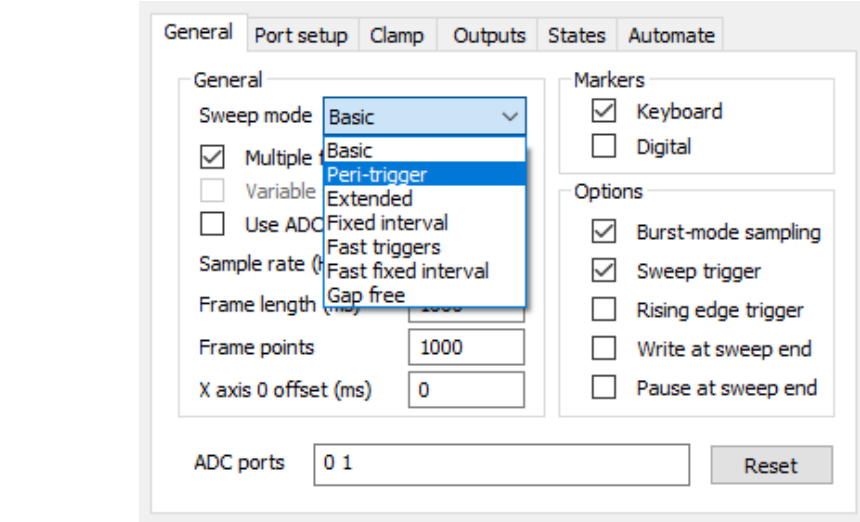

There are several choices for sweep mode, the two used most often for TMS studies are peri-trigger and fixed interval.

*For a full breakdown of the other sweep modes, please refer to the help text within Signal.*

- *Peri-trigger* This mode allows a variety of triggers including threshold crossings on a sampled waveform channel, and allows data to be collected before the sweep trigger. Selecting this mode will make the peri-trig tab visible, and automatically enable burst-mode sampling.
- *Fixed interval* In this mode sweeps are internally timed so that they occur at the specified interval; a random variation in the interval can optionally be provided. Both the sweep interval and random variation are set using the pulses dialog used to define the outputs (see Pulse Configuration). External sweep triggers are not used in this mode.

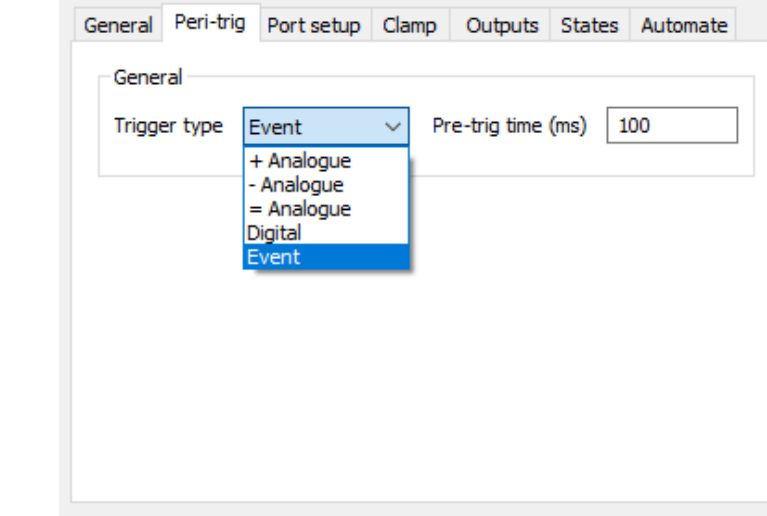

**Peri-trigger Tab**

*Trigger type* For TMS studies the trigger type will be Event, where the trigger is via a TTL pulse. A sampling sweep is triggered when a TTL pulse is detected on the Trigger BNC input of the 1401 front panel. Ensure you specify an appropriate pre-trig time for data sampled before the trigger. The trigger output of the TMS device should be connected to the trigger input of the 1401 front panel.

#### **Port setup Tab**

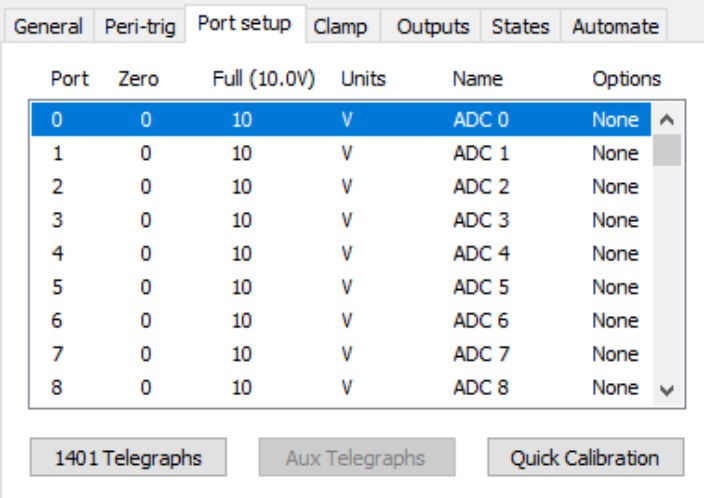

The Port Setup tab defines settings for the individual ADC ports used to sample waveform channels. You can set the scaling and units for data sampled from a port, the name of the data channel created by sampling and specify online processing options for data from a port.

Double click a port to open its settings.

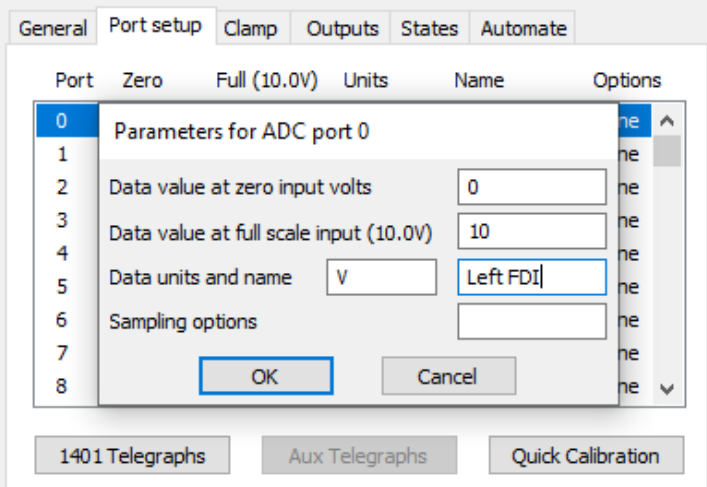

Here in the port parameters you can alter:

- Data value at zero input volts

- Data value at full scale input (5.0 or 10.0V)

- Data units and name

It is also possible to use the quick calibration to set up your ports.

#### **Port setup Tab** *Quick Calibration*

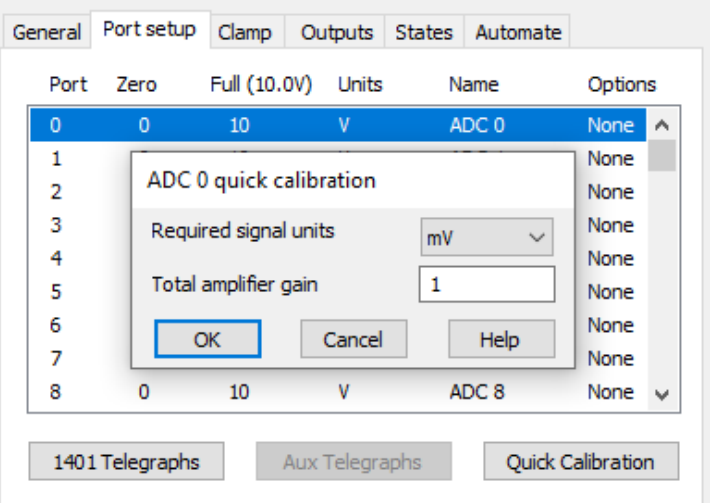

To calibrate, select the units from kV, Volt, mV, µV and nV, and enter the total amplifier gain applied to the signal between the preparation and the 1401 ADC input. If you have a headstage or other pre-amplifier don't forget to include that in your calculation of the gain. For TMS studies you will most likely be working in the mV or  $\mu$ V range.

*For more information on conditioner setup, please see the Signal help text and your manufacturers manual.*

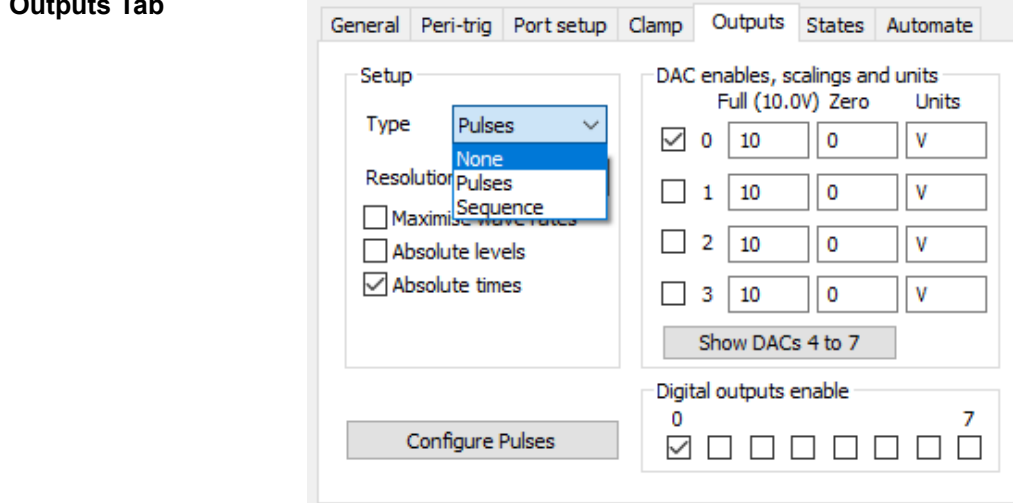

The output tab is where the pulse configuration can be accessed. The pulses can be controlled by the sequencer language or interactively using a dialog. For more details of configuring pulses see the next section. This guide will focus on the graphical sequencer (Type: Pulses). Selecting pulse outputs reveals several controls to configure the pulses.

*For more information about sequence files please see the help text within Signal.* 

**Resolution** This sets the timing resolution of the output pulses in milliseconds or microseconds. Setting this to 0.1ms is sufficient for most TMS configurations.

*Maximise wave rates* Enabling this allows the 1401 to prioritise output rates of arbitrary waveforms. However the experiment configurations in this toolbox rely on TTL pulses from the digital outputs, so this option is left disabled.

#### **Outputs Tab**

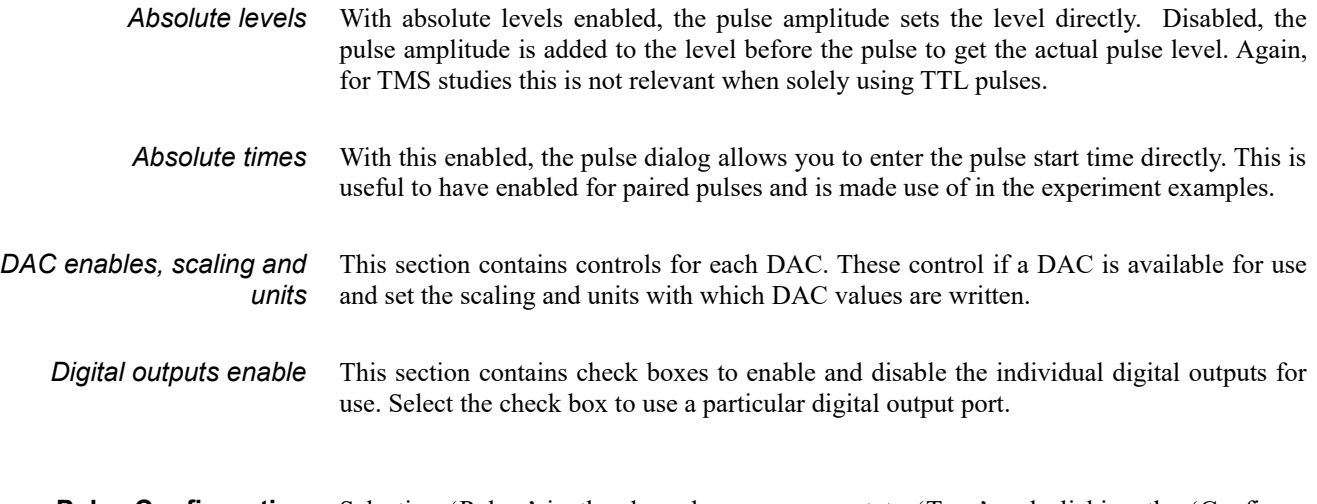

**Pulse Configuration** Selecting 'Pulses' in the drop down menu next to 'Type' and clicking the 'Configure Pulses' button will open a new window.

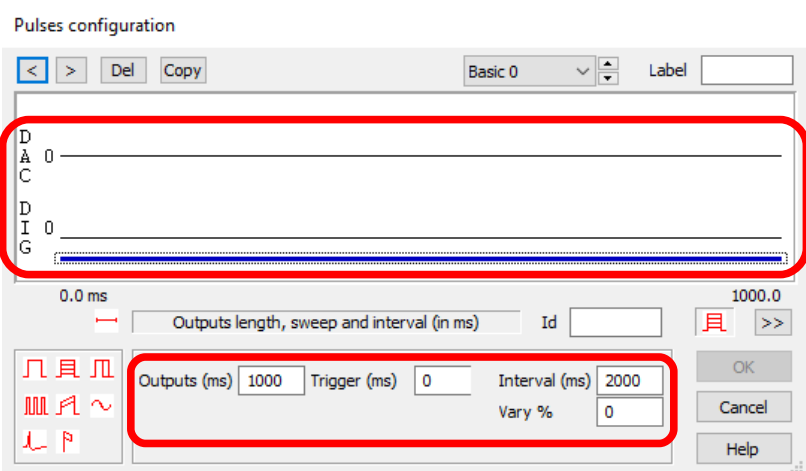

The pulse configuration window contains a white space for DAC and digital outputs enabled in the outputs tab.

If your sweep mode (general tab) is set to 'Fixed Interval', clicking the blue line at the bottom of the output space allows you to alter the output length, the trigger length, the interval between sweeps, and a % variation on this interval.

Intervals between sweeps are typically 4-6 seconds in TMS studies, to allow the TMS device to change intensity and recharge between sweeps. Please note that intervals are between the start times of sweeps and not between the end of one and start of the next. Your interval length should always be longer than your outputs length.

#### **Pulse configuration** *(continued)*

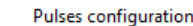

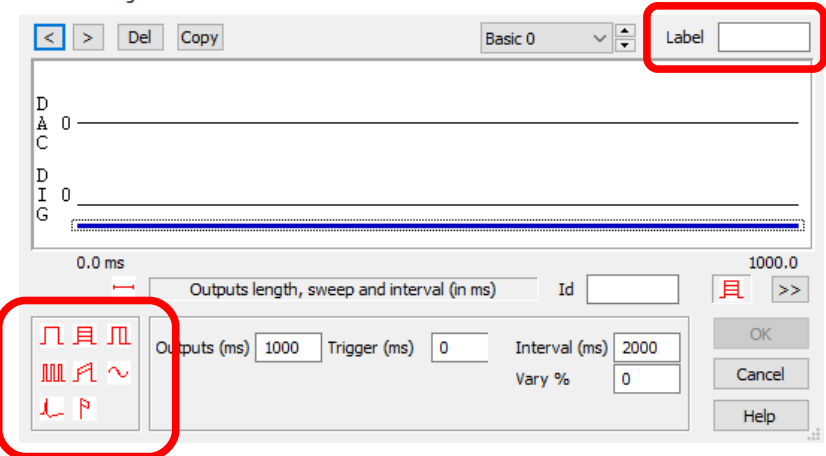

Also within the Pulses configuration window, a label can be added to each state.

To add a pulse to an output channel, click a pulse symbol in the bottom left corner and drag it to the desired output.

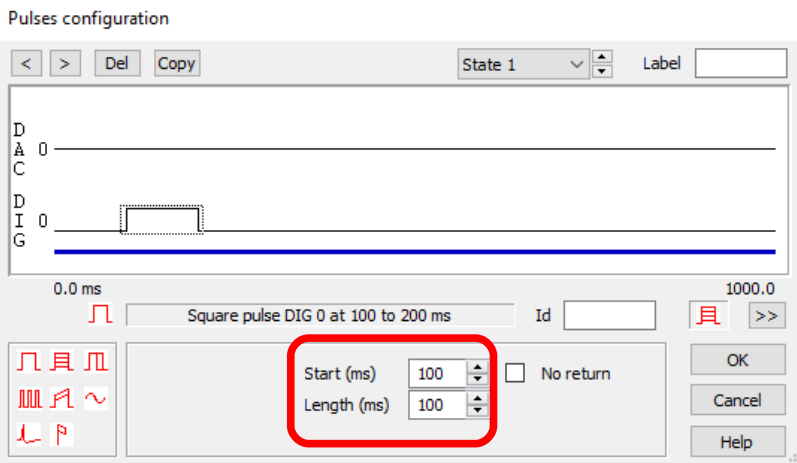

Once in place, clicking on the pulse allows you to alter its parameters.

*For a more detailed explanation on the types of pulses and the graphical sequencer in general, please see the Signal help text.*

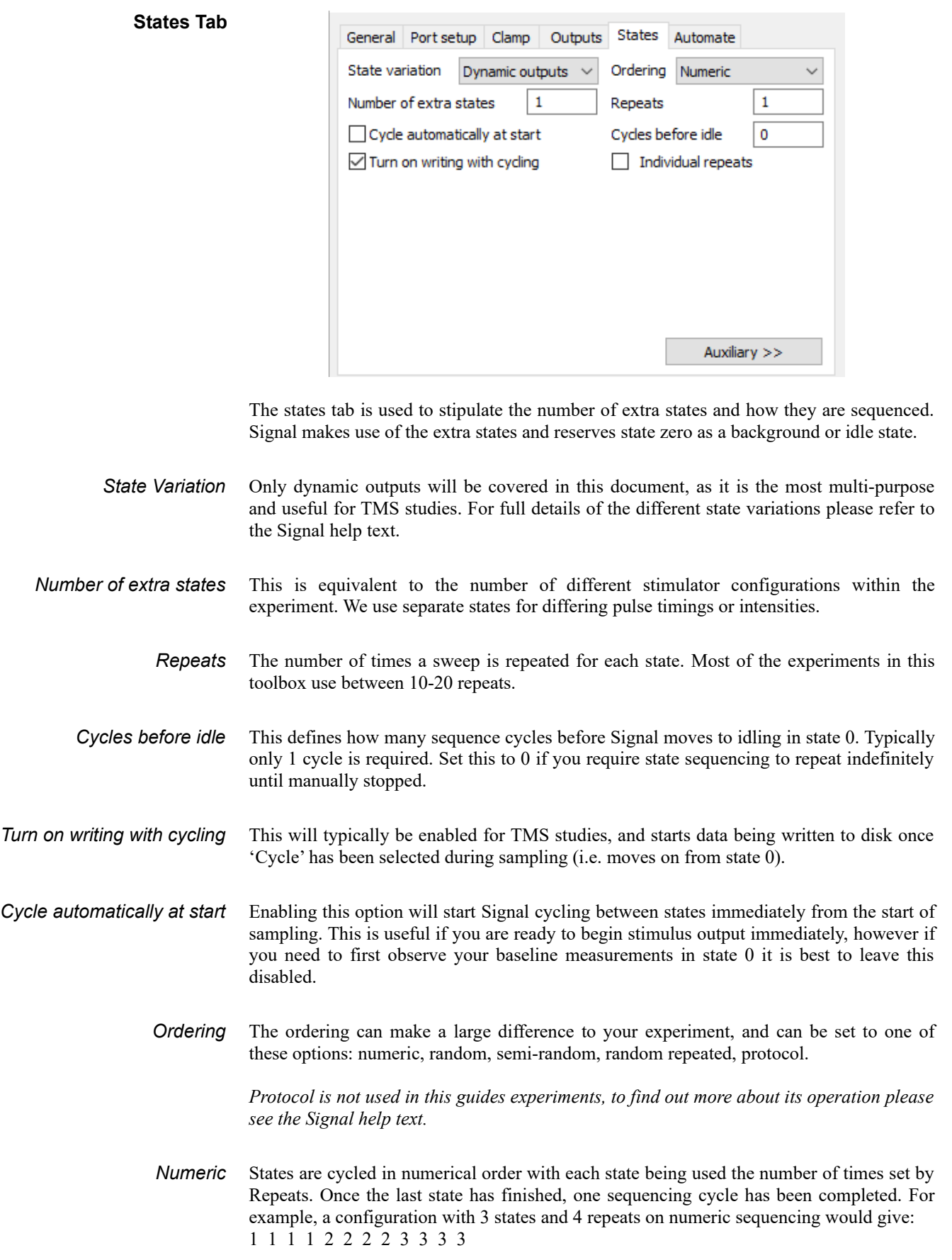

- *Random* In this mode, one cycle of the sequencing uses each state the number of times specified by Repeats, but the order of the states within a cycle is randomised. For example, a configuration with 3 states and 4 repeats on random sequencing may give: 2 3 2 1 3 3 1 2 1 3 1 2
- *Semi- Random* This is an alternative method of randomisation where the states are not all randomised across a cycle but instead randomised within one set of states. For example, a configuration utilising 3 states and 4 repeats, the first 3 frames will always include one of each state in random order, as will the next 3 and so forth. One cycle of sequencing still consists of (states  $*$  repeats) = # frames. Therefore you may get: 2 1 3 3 1 2 3 2 1 1 2 3
- *Random Repeated* In this method of randomisation only the order of the states is randomised, but each state repeats the number of times set by repeats. For example, in a configuration utilising 3 states and 4 repeats the first 4 frames will always be the same state as will the next 4, but the state numbers for each set of four will be random. Therefore this may give: 2 2 2 2 3 3 3 3 1 1 1 1

#### **Auxiliary device addition**

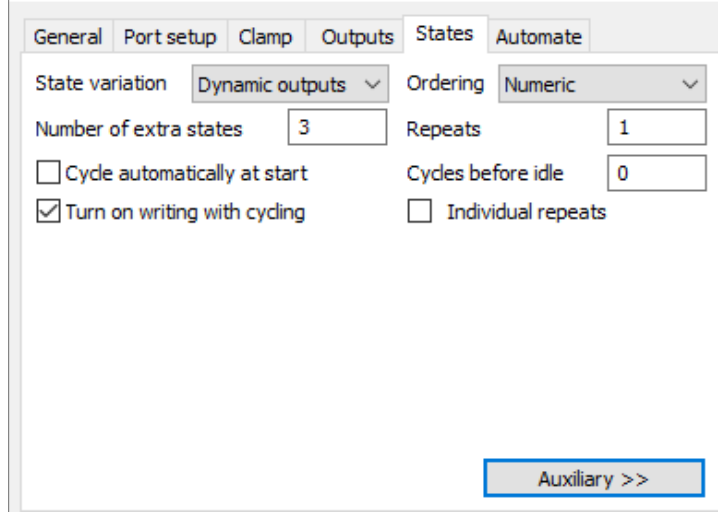

To add a TMS stimulator as an auxiliary device to Signal, click the 'Auxiliary' button and mouse over the menu to add device.

Other auxiliary devices you may wish to add, such as the Digitimer DS8R constant current stimulator, can also be added via this menu.

*Please note, version 7 of Signal added the support for multiple auxiliary device addition. Previous versions only allow a single device to be controlled.*

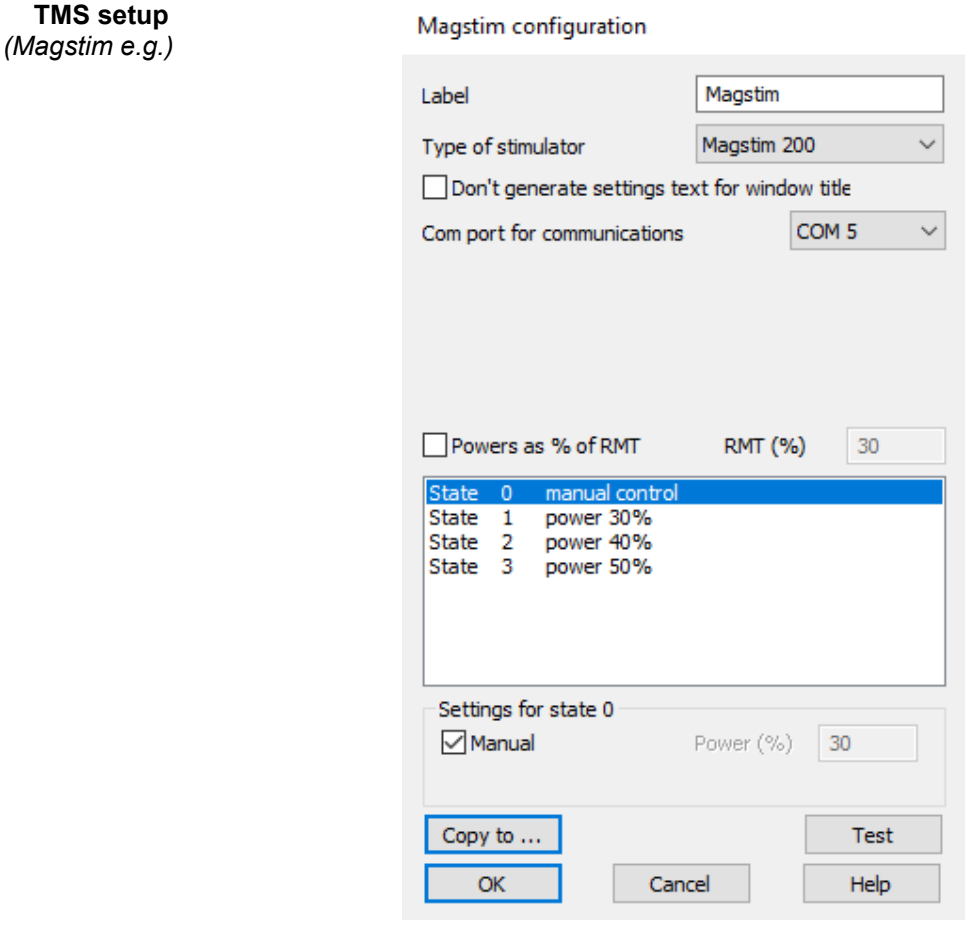

- *Label* The label can be changed to better denote or distinguish devices.
- *Type of stimulator* Select the type of stimulator (available options will change depending on type selected).

*Com port* Select the com port the stimulator is connected to.

*Powers as % of RMT* Express the power output as either a percentage of maximum stimulator output (MSO) or as a percentage of resting motor threshold (RMT) by enabling "Powers as % of RMT" (added in Signal version 7.02). Enter the RMT (%) value in the corresponding box. This option can also be used to express the power as a percentage of active motor threshold (AMT).

> Please note however, Signal will not allow you to define a power output % above the MSO. For example, if AMT is defined as 80% of MSO, the maximum percentage of AMT that can be used in the state settings is 125% (equivalent to 100% MSO).

> *Comply with all safety notices given by your magnetic stimulators manual to ensure the well-being of the subject and operator during use.*

- *States list* Clicking on a state shows options for that state.
- *Copy to ...* Clicking this allows you to copy settings from one particular state to another or more.
- *Test* Once you have selected the correct com port, clicking this will check the connection between Signal and the TMS device.
- **State 0** State 0 is the idle state and should remain as manually controlled.

*For further information on sampling configuration settings please see the help text which can be opened at any point in Signal.* 

*For information on connecting your TMS device to a 1401, please refer to the beginning of this guide, the Signal help text for supported devices and the TMS device's manual.* 

*NOTE*: The configurations included in this toolbox are set up with most TMS devices in mind, however special consideration should be taken to ensure they work with your own device.

Specifically with relation to DuoMAG stimulators, there are several caveats which cause these configurations to fail. Please see the end of this document for further detail and examples.

#### <span id="page-16-0"></span>**Check List** This checklist provides a quick reference for settings to be considered.

#### **General Tab**

*Sweep mode Multiple frame states Sample Rate (Hz) Frame length (ms) X-axis offset (ms) Burst-mode sampling Sweep trigger* Peri-trigger or Fixed Interval Enabled 5000 200-500 100 *(time of test pulse trigger)* Optional Enabled

#### **Peri-trig Tab** *(if enabled)*

*Trigger type Pre-trig time (ms)* Event 100

#### **Port setup Tab**

*Ports Conditioner* Ensure ADC ports in use are appropriately calibrated and labelled Ensure any conditioner in use is calculated for and added to preferences window *(if applicable)*

#### **Output Tab**

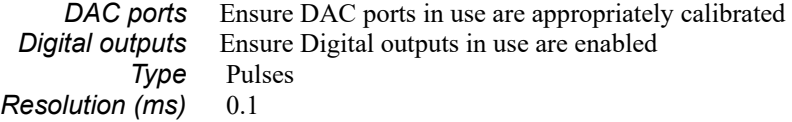

#### **States Tab**

*State variation Number of extra states Ordering Repeats Turn on writing with cycling* Dynamic outputs Same number as differing stimulator conditions Experiment dependent (Random or Semi-Random most often) Experiment dependent (usually between 10-20) Enabled

#### **TMS setup**

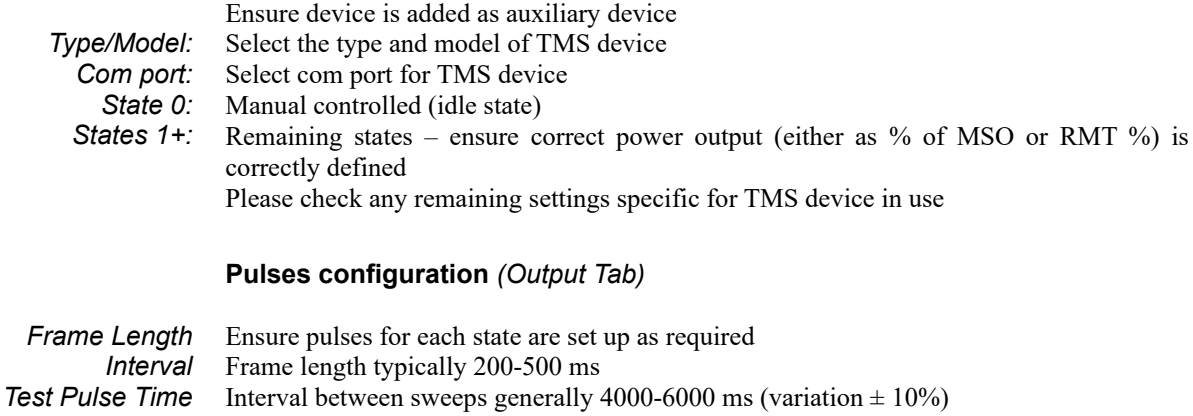

The TMS test pulse is usually delivered at 100 ms into the frame

## <span id="page-17-2"></span>**Experiment Configurations**

<span id="page-17-1"></span>**Single pulse, single coil configurations** Any TMS stimulator capable of being controlled by Signal through the auxiliary device menu is compatible with the majority of single-pulse configurations, and are relatively easy to setup.

> You will need to consider the number of states required, or if manual triggering is required. If operating the stimulator through Signal then the timing and length of pulses need to be configured via the pulse configuration, and the stimulus intensity configured through the TMS configuration in the axillary menu.

#### <span id="page-17-0"></span>**1. Finding the motor threshold**

This is the most common TMS procedure and occurs once researchers have found the "hotspot", i.e. the spot on the head that gives the greatest response size for a given stimulus intensity. Traditionally the motor threshold has been defined as the stimulus intensity which gives a response above a pre-defined amplitude, e.g. 0.05 mV or 1 mV, on 50% of stimuli, e.g. 5/10 trials. Essentially you are looking for a stimulus intensity that gives an average response of a particular pre-defined size by increasing or decreasing the intensity until the criteria are met. This is most often done at rest (resting motor threshold – RMT), but can also be done during weak muscle contraction (active motor threshold – AMT).

**Design** One way to achieve this is by manually plotting response amplitudes and counting how many of them exceed the threshold amplitude and adjusting the stimulus intensity manually until the criteria are reached.

> Other methods are available to determine the motor threshold of a subject. One method is known as maximum-likelihood parameter estimation by sequential testing (ML-PEST). This is an adaptive threshold-hunting algorithm which has been incorporated into several researcher-built tools. These tools display the next stimulus intensity to apply to the subject and use an S-shaped metric function to model the probability of evoking an MEP at a given stimulus intensity. As such it can be incredibly useful for determining motor thresholds. CED is working to make these tools available for use in Signal, please look forward to it in a future update.

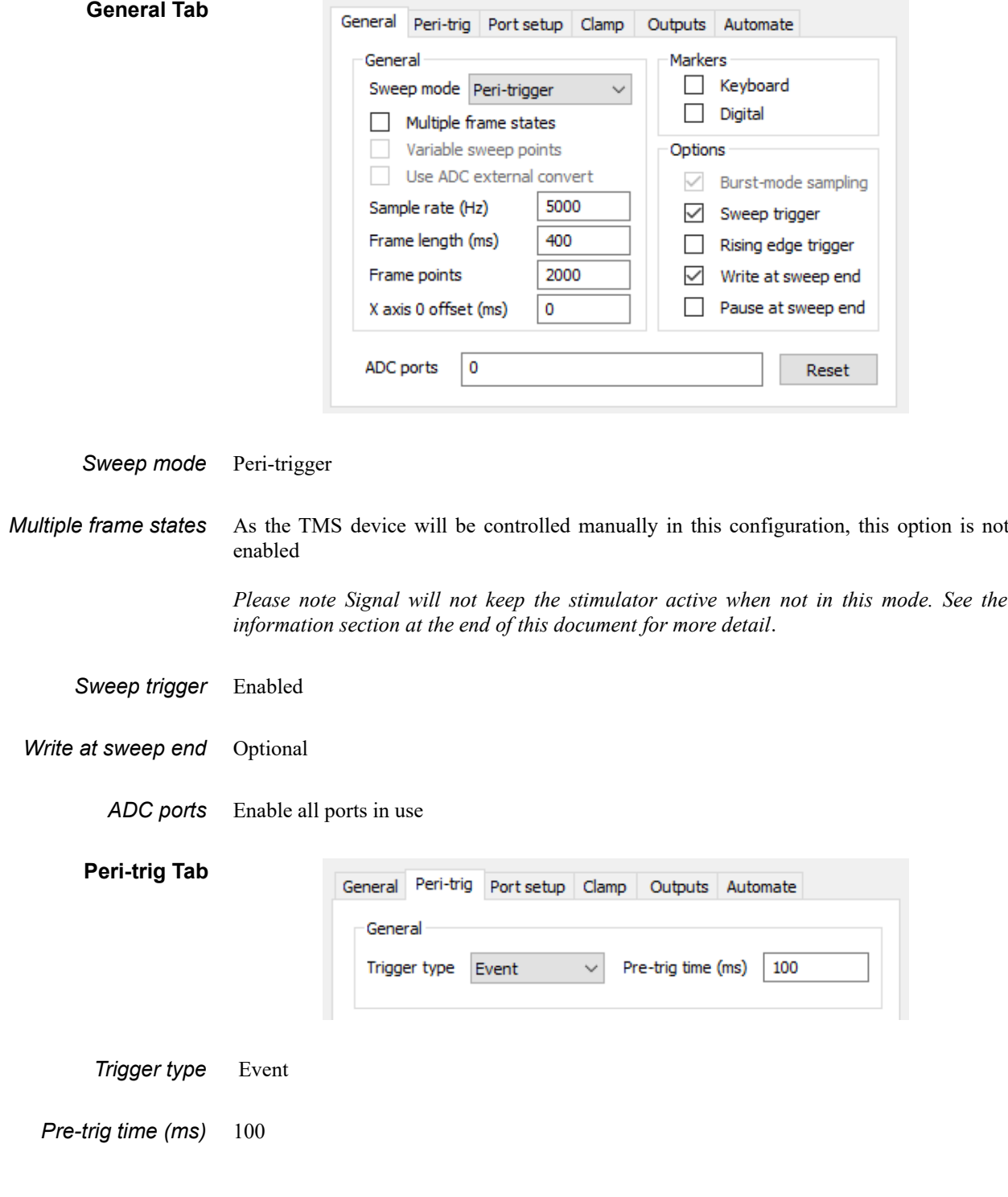

#### **Port Tab**

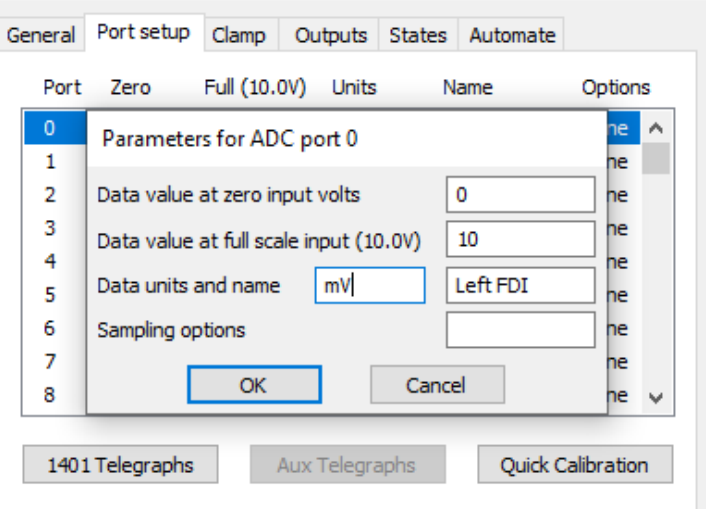

Edit as required, account for any amplifier gain in your settings

#### **Outputs Tab**

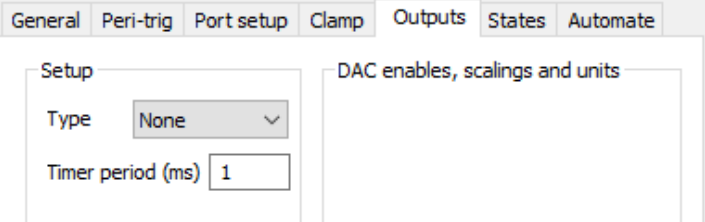

No outputs, the TMS device is being controlled manually

**States Tab** With the option 'Multiple Frame States' disabled, the states tab will not be available to view

> *Please consult the beginning of this guide, the Signal help text, and your TMS stimulators manual for correct connections between the 1401 and the stimulator.*

#### <span id="page-20-0"></span>**2. TMS input-output / stimulus response (SR) curve**

This procedure plots a range of stimulus intensities against the amplitude of the response to generate an input-output curve.

**Design** Single TMS pulses are given at a set range of stimulus intensities, with the order of stimulus intensities randomised across trials.

> Each state in this experiment refers to a different stimulus intensity, so the number of different stimulus intensity inputs (and therefore states) must be determined first.

**Stimulus Intensity** The stimulus intensity is usually expressed as either MSO% or MT%. For example, steps of 5-10% of MSO beginning from a pre-defined level, or 100-180% of RMT in 10% increments. Increments between stimulus intensity steps should be kept constant, e.g. 5 or 10%.

> The stimulation power % to begin and end on will need to be decided, bearing in mind the safety and comfort of the subject.

### **General Tab**

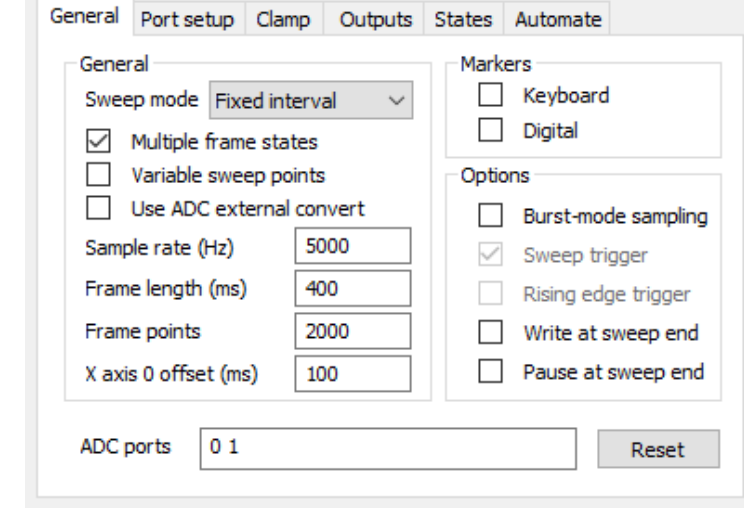

*Sweep mode* Fixed interval

*Multiple frame states* Enabled

*Burst Mode sampling* Optional

*ADC ports* Enable all ports in use

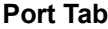

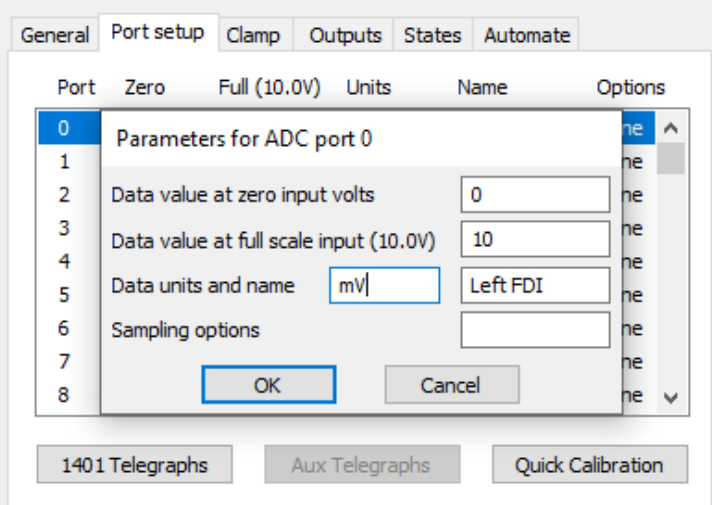

Edit as required, account for any amplifier gain in your settings

# **Output Tab**

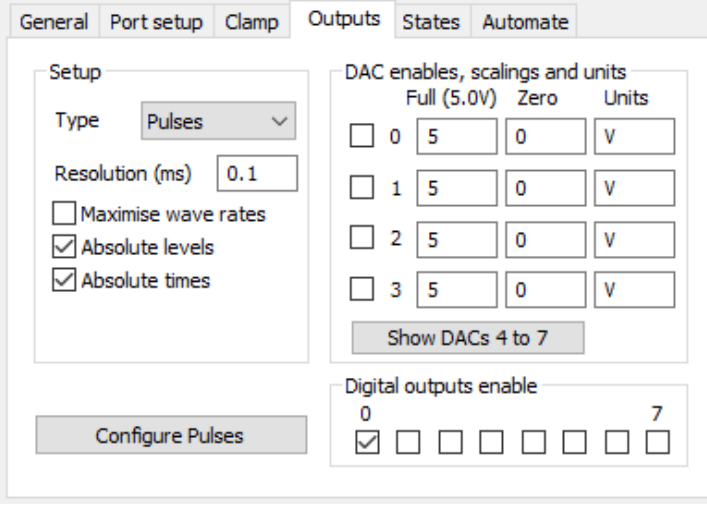

*Type* Pulses

*Resolution (ms)* 0.1

*Digital outputs* Enable 0 by ticking its corresponding box

#### **Pulse Configuration**

Pulses configuration

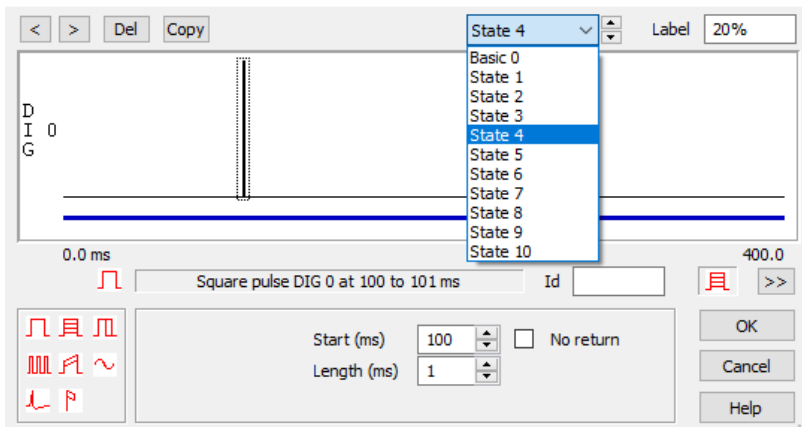

A single pulse has been generated for digital output 0 at 100ms into the sweep for 1ms for each state except state 0 (the idle state)

Edit the labels for each state, corresponding to the power output % of the TMS device

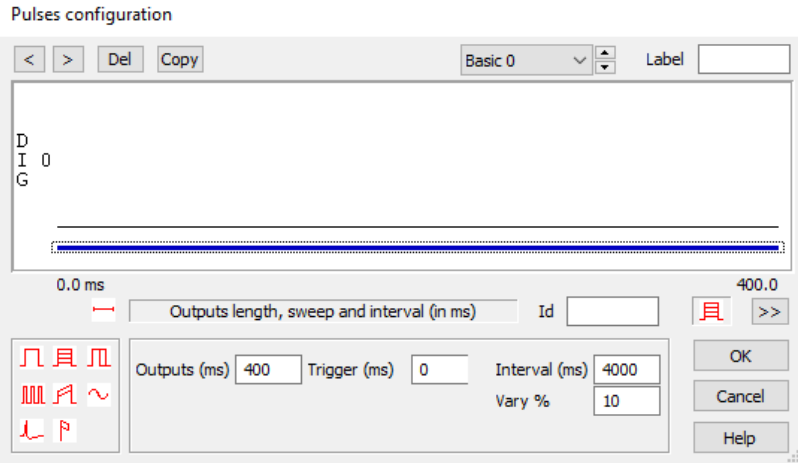

Each state has an output length of 400ms, an interval between sweeps of 4000ms and a variance of 10%

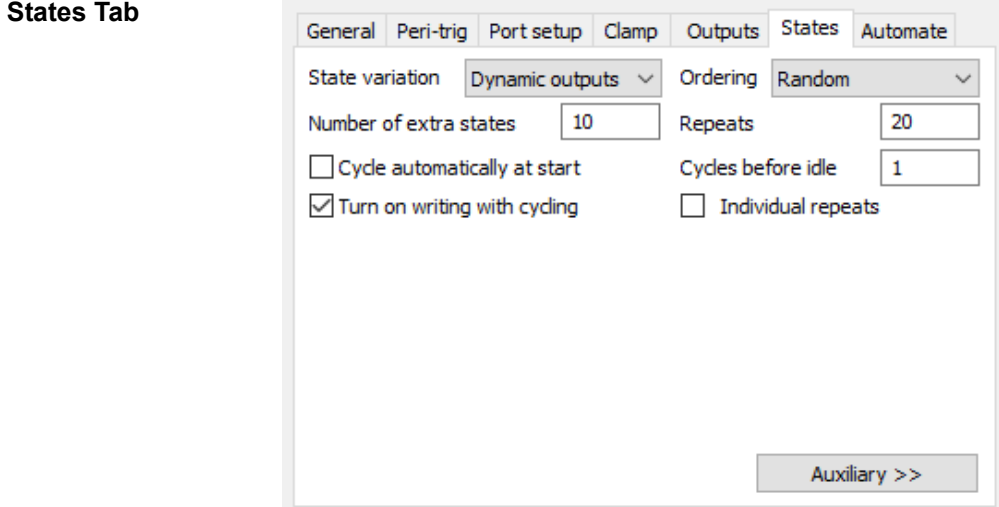

*Extra states* 10 – one for each stimulus intensity (edit as required)

*Repeats* 10 – 20 (edit as required)

*Cycles before idle* 1

*Ordering* Either Random or Semi-Random

*Turn on writing with cycling* Enabled

#### **TMS Device**

#### Magstim configuration

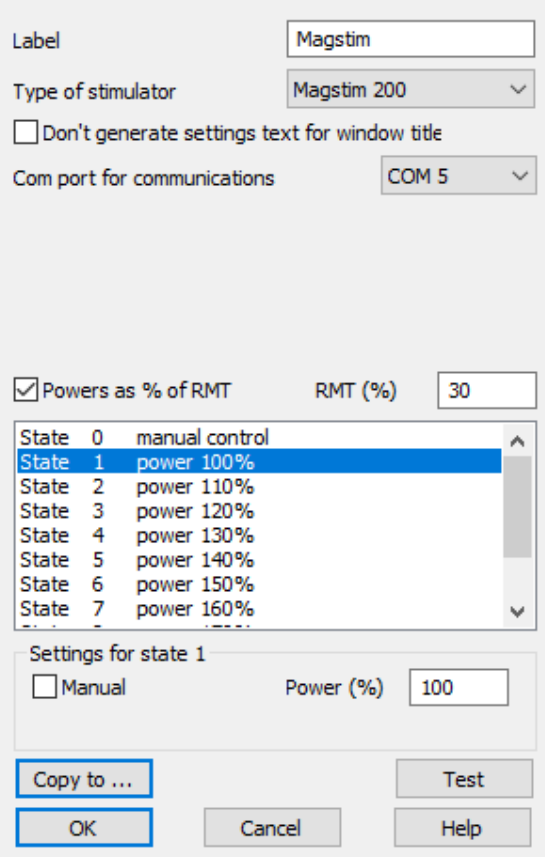

- *Label* Enter desired name for TMS device
- *Type of stimulator* Select correct model *This experiment requires only a single stimulator output.* **Com port** Select the correct com port the stimulator is connected to *RMT* (%) If operating power output as a percentage of RMT, enter the RMT% value obtained in experiment 1, and tick the corresponding box *If operating the TMS device as percentage of MSO, leave these fields blank. State 0* Leave as manual controlled *State 1 – 10* These states are set up with different intensities and only the single pulse. The intensities will need to be altered based on working in RMT% or MSO%. *Please consult the beginning of this guide, the Signal help text, and your TMS stimulators manual for correct connections between the 1401 and the stimulator.*

**CED Fast MEP Script** Programmers at CED have developed a script for Signal in conjunction with Michael Grey (University of East Anglia at time of publication) and Mark van der Ruit (Delft University at time of publication) which can be used to obtain input-output curves.

> This script is freely available from our website under Downloads  $\rightarrow$  Scripts  $\rightarrow$  Signal Scripts → Control → "Quickly acquire a TMS stimulus response curve" <http://ced.co.uk/downloads/scriptsigcont>

> This script is an online script for quickly (under 5 minutes) acquiring data for a stimulus response curve in a Transcranial Magnetic Stimulation procedure using stimulators from Magstim, MagVenture, DuoMag and Mag&More. Presently the script is written to work with Magstim stimulators, however the script can be adapted to work with available stimulators from the above mentioned. Presently the script works with both Magstim Rapid and 200 devices.

> Knowledge of the participants' resting motor threshold is advantageous. We advise that you run a hot-spotting procedure first.

> There are two parts to the script, the first is to test the connection with the stimulator. The second part is where data collected from the participant is recorded to a data file and plotted to an XY view with the option of plotting a Boltzmann sigmoid curve after at least 10 data points have been recorded.

> The script allows the user to set a stimulus intensity range using maximum and minimum input fields in a dialog, from which a random intensity will be drawn from the range and used for stimulating the participants' brain.

> Please read the user guide before attempting to use the script, and we suggest you trial the script before using with a subject to ensure it is fully operational with your equipment setup.

<span id="page-26-2"></span><span id="page-26-1"></span>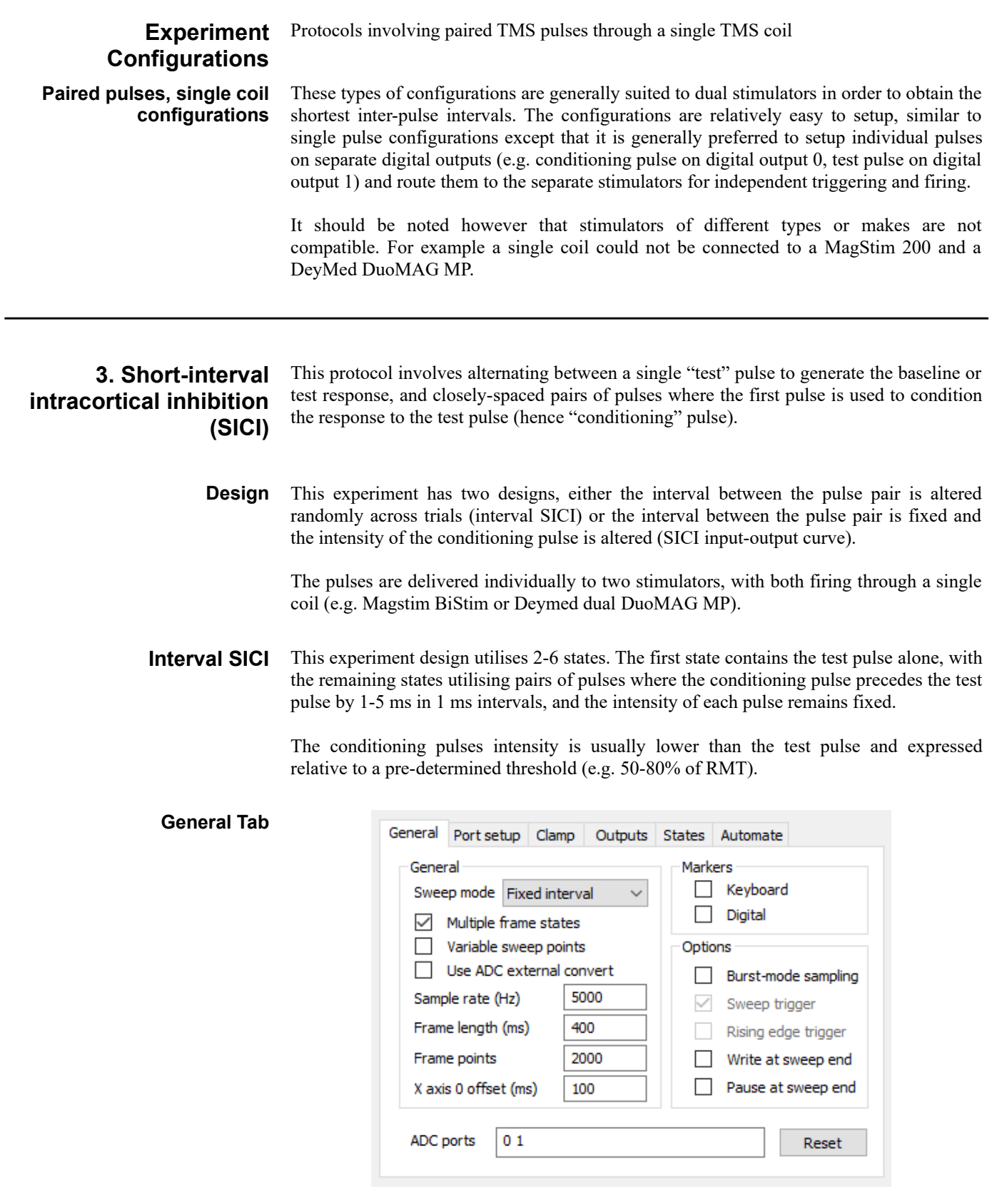

<span id="page-26-0"></span>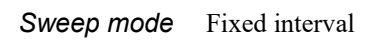

*Multiple frame states* Enabled

*Burst-mode sampling* Optional

*ADC ports* Enable all ports in use

**Port Setup Tab**

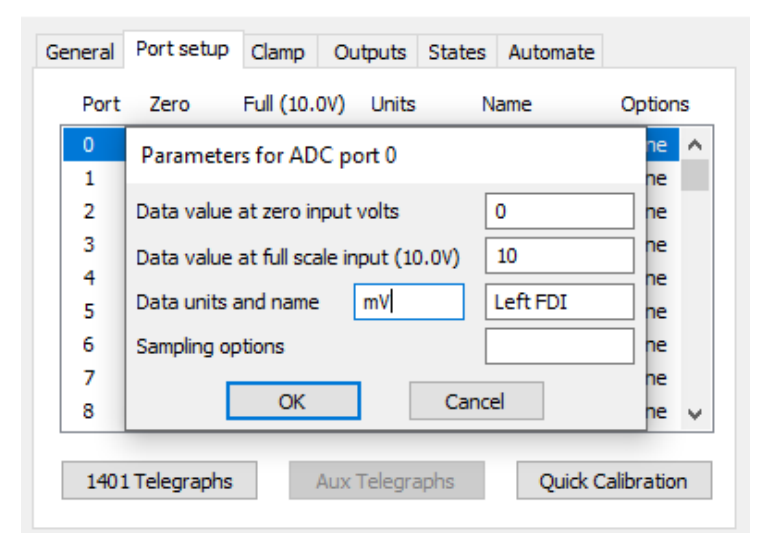

Edit as required, account for any amplifier gain in your settings

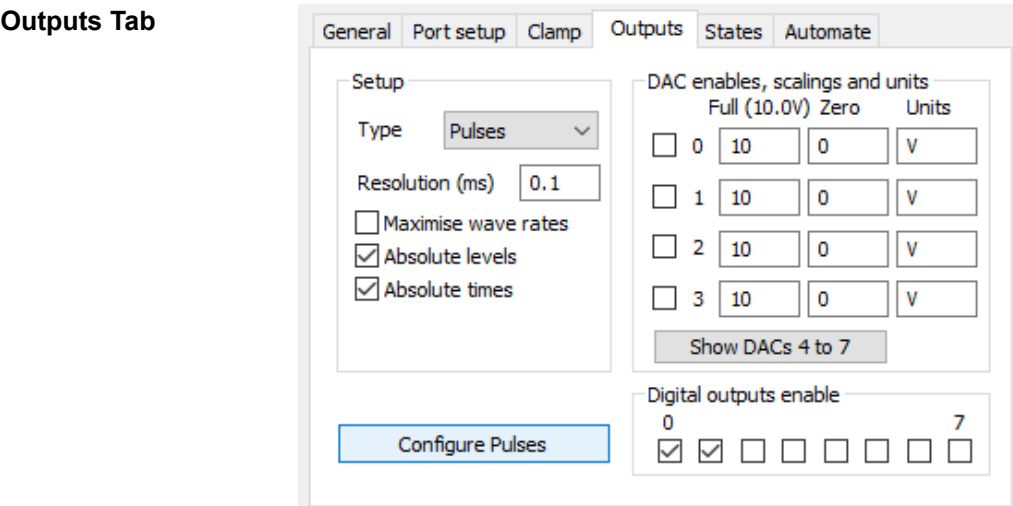

*Type* Pulses

*Resolution (ms)* 0.1

*Digital outputs* Enable 0 and 1

#### **Pulses Configuration**

Pulses configuration

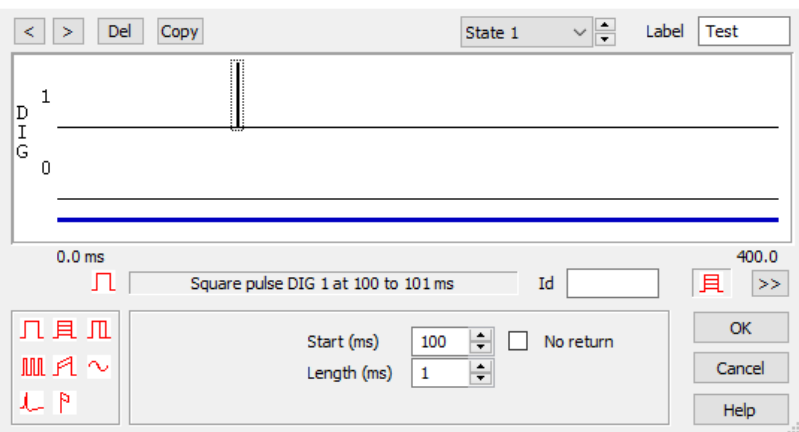

State 1 contains only the test pulse on digital output 1, starting at 100ms into the sweep for 1ms

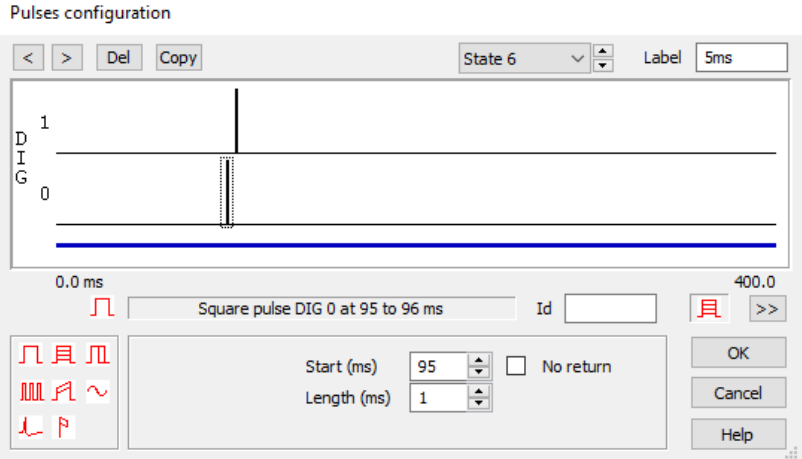

States 2 through 6 contain the test pulse on digital output 1 starting at 100ms into the sweep, and the conditioning pulse on digital output 0 preceding this. The time between the conditioning pulse and test pulse increments by 1ms in each state (1ms – 5ms).

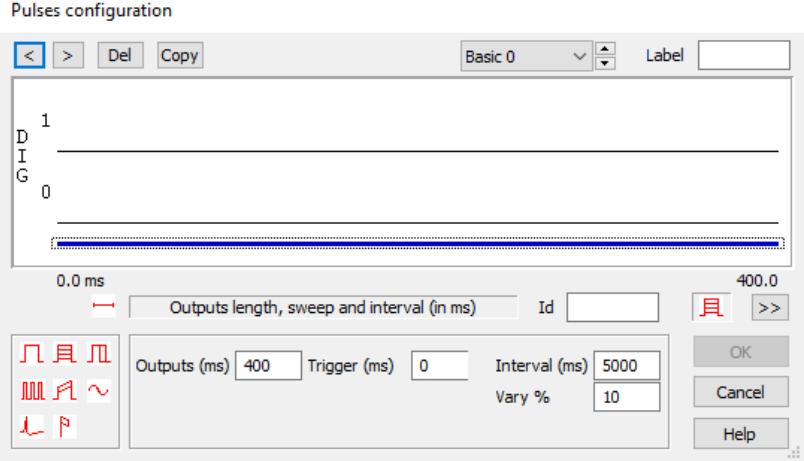

Each state is 400ms in length, with a 5000ms interval between sweeps and 10% variance

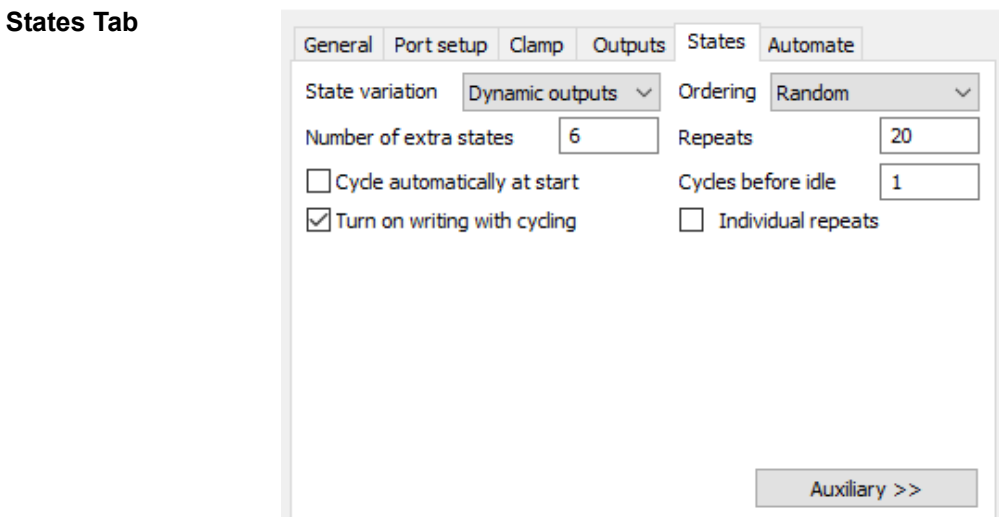

*Extra states* 6 – one for each test pulse increment

*Repeats* 10 – 20

*Cycles before idle* 1

*Ordering* Either Random or Semi-Random

*Turn on writing with cycling* Enabled

**TMS Device**

Magstim configuration

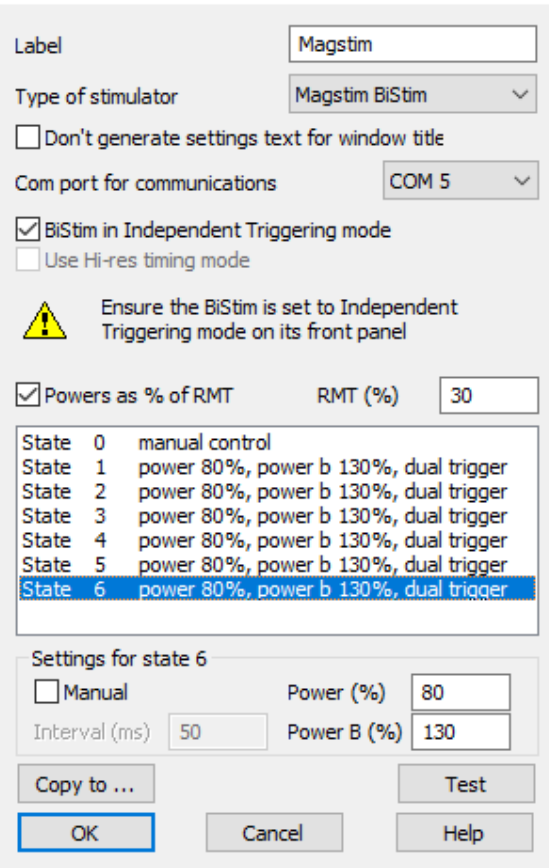

As previously stated, this experiment design requires two TMS stimulators operating through a single coil, such as a Magstim BiStim or a Deymed dual DuoMAG MP

- *Label* Enter desired name for TMS device
- *Type of stimulator* Ensure correct model is selected
	- **Com port** Select the correct com port the stimulator is connected to
	- *RMT* (%) If operating power output as a percentage of RMT, enter the RMT% value obtained in experiment 1, and tick the corresponding box

*If operating the TMS device as percentage of MSO, leave these fields blank*

*State 0* Leave as manual controlled

*States 1 – 6* This configuration uses the Magstim BiStim device as an example. In each state, Power a (conditioning pulse – digital output 0) is set to a lower RMT% value than Power b (test pulse – digital output 1). These values will need to be changed as needed dependent on whether working in RMT% or MSO%.

> Even though State 1 does not contain a conditioning pulse, power a is set to the lowest intensity required, but with no pulse output power a will not fire. This is because when cycling between states it can take some time to discharge the stimulator to 0%, therefore the stimulator may not be charged in time for the next state. If for example power a of state 1 was set to 0%, in a cycle of State 3  $\rightarrow$  State 1  $\rightarrow$  State 4, the stimulator would go from  $80\% \rightarrow 0\% \rightarrow 80\%$ . It is better for the stimulator to instead remain at 80%.

> Please be aware however that this configuration is not applicable to all TMS devices, consult the information section of this document for your TMS device configuration set up.

> Please also note, if using a BiStim with two triggers (digital output  $0 +$  digital output 1), the BiStim will need to be configured to 'Independent Triggering mode'. Set this on the front panel of the BiStim and tick the corresponding box in the Signal configuration. Please see the information section at the end of this guide for more information.

> *Please consult the beginning of this guide, the Signal help text, and your TMS stimulators manual for correct connections between the 1401 and the stimulator.*

<span id="page-31-0"></span>**SICI input-output curve** This method utilises 4 states. The first state comprises a singular test pulse, with the remaining states involving pairs of pulses where the intensity of the conditioning pulse varies across states. The intensity of the test pulse remains fixed and the interval between pairs of pulses remains fixed.

> The test pulse intensity is expressed as a % of MSO or relative to some pre-determined threshold (e.g. 120-130% of RMT).

> The conditioning pulses intensity is typically lower than the test pulse and usually expressed relative to a pre-determined threshold (e.g. 70-90% of AMT).

#### **General Tab**

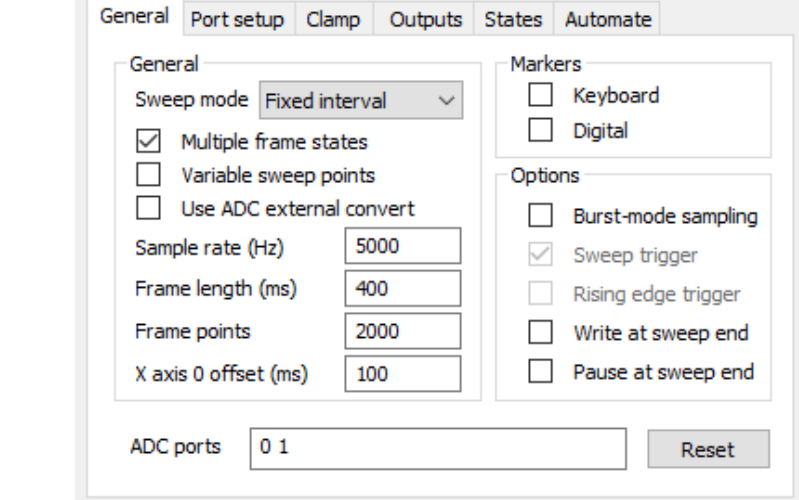

*Sweep mode* Fixed interval

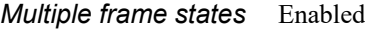

*Burst-mode sampling* Optional

*ADC ports* Enable all ports in use

 $\overline{1}$ 

#### **Port Setup Tab**

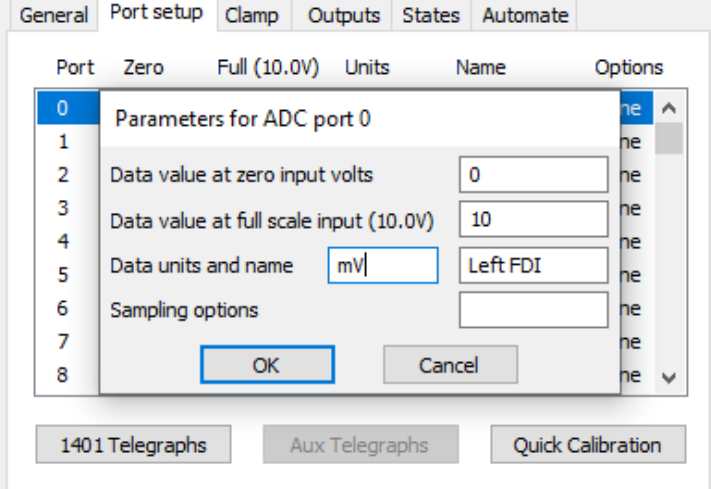

Edit as required, account for any amplifier gain in your settings

# **Outputs Tab**

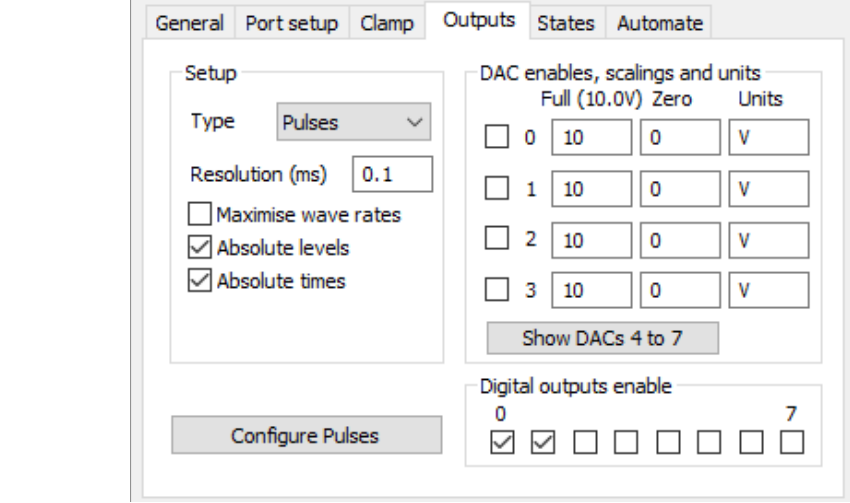

*Type* Pulses

*Resolution (ms)* 0.1

*Digital outputs* 0 and 1 enabled

#### **Pulse Configuration**

#### Pulses configuration

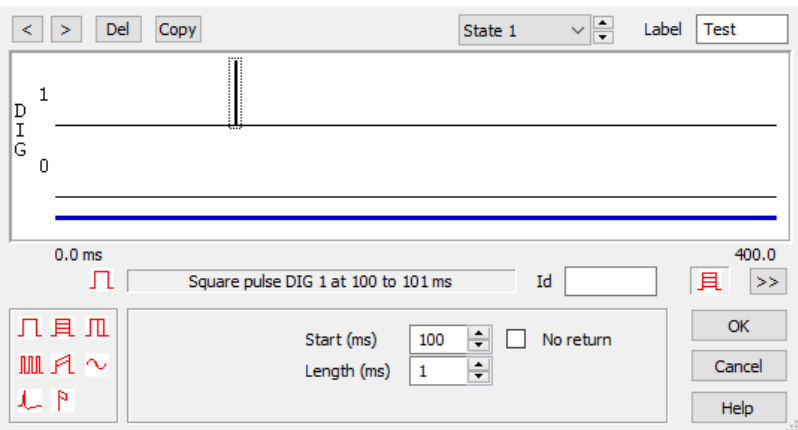

State 1 contains a single test pulse on digital output 1 starting at 100ms into the sweep for 1ms

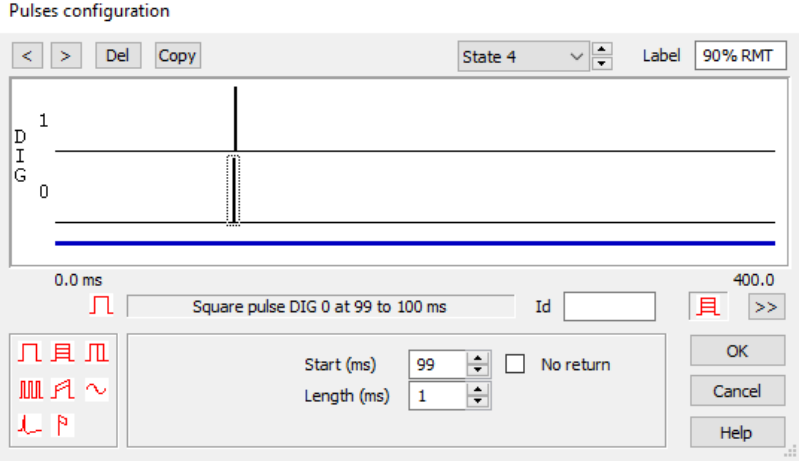

States 2 through 4 each contain the same number of pulses, with the conditioning pulse (digital output 0) preceding the test pulse (digital output 1) by 1ms

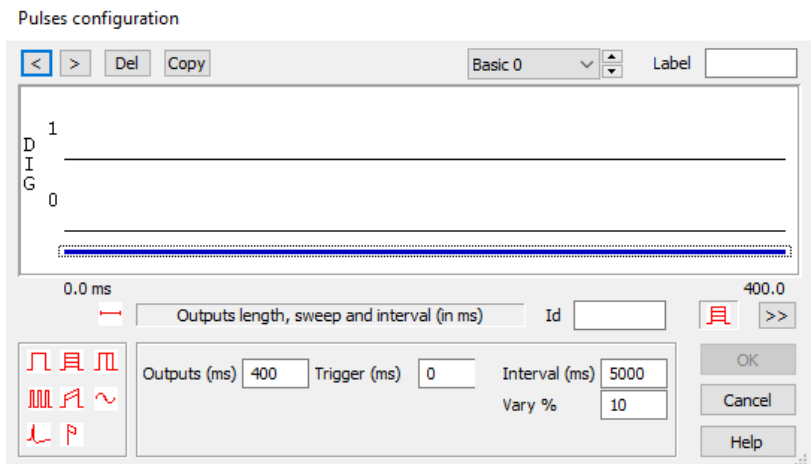

All states are set to 400ms in length with an interval of 5000ms and an interval variation of 10%

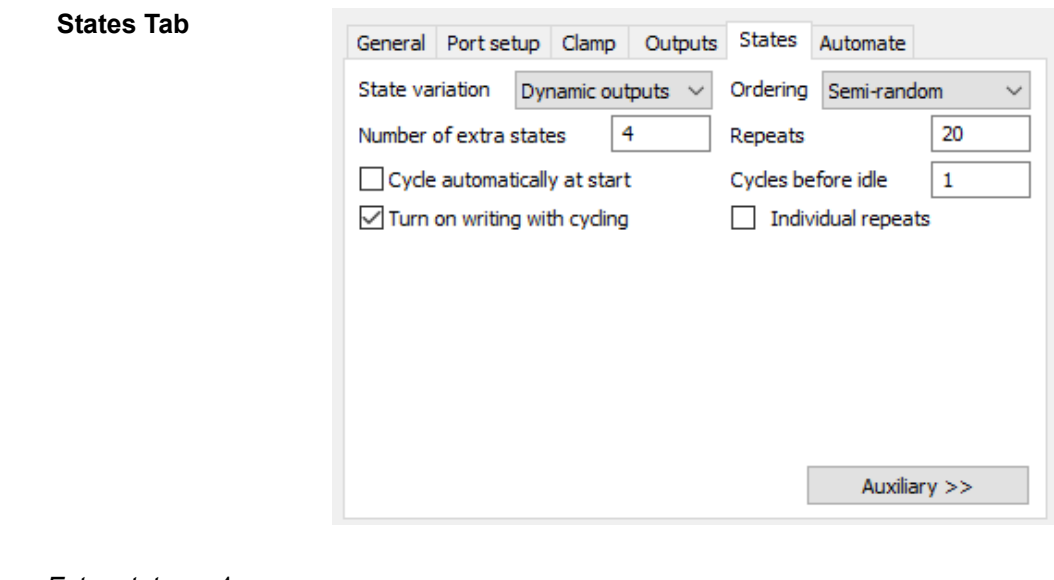

*Extra states* 4

*Repeats* 10-20

*Cycles before idle* 1

*Ordering* Random or Semi-Random

*Turn on writing with cycling* Enabled

**TMS Device**

Magstim configuration

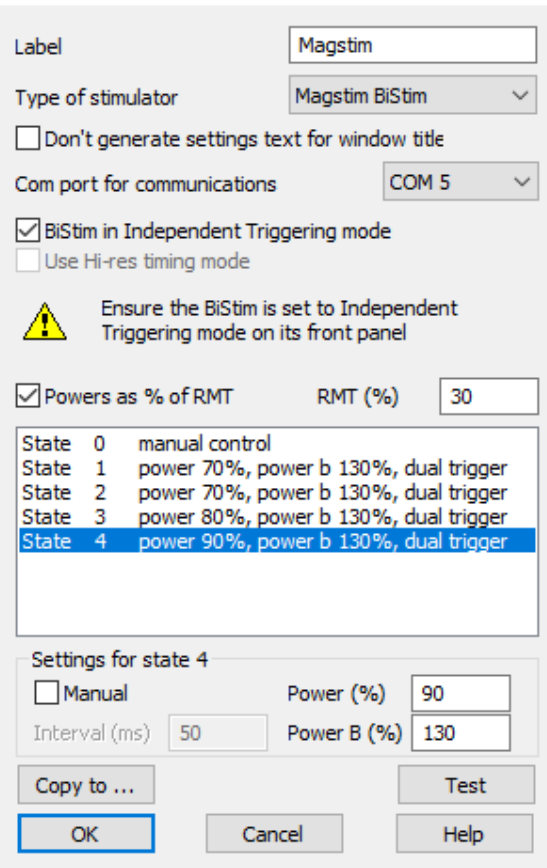

As previously stated, this experiment setup requires two TMS stimulators operating through a single coil, such as a Magstim BiStim, or a Deymed dual DuoMAG MP

- *Label* Enter desired name for TMS device
- *Type of stimulator* Ensure correct model is selected
	- **Com port** Select the correct com port the stimulator is connected to
	- *RMT* (%) If operating power output as a percentage of RMT, enter the RMT% value obtained in experiment 1, and tick the corresponding box *If operating the TMS device as percentage of MSO, leave these fields blank.*
		- *State 0* Leave as manual controlled
	- *States 1 4* This configuration uses a BiStim device as an example. In each state, power a (conditioning pulse – digital output 0) is set to a lower RMT % value than power b (test pulse – digital output 1). The intensity of the conditioning pulse varies between states in fixed increments. These values will need to be changed as needed dependent on working in RMT % or MSO%.

*Please consult the beginning of this guide, the Signal help text, and your TMS stimulators manual for correct connections between the 1401 and the stimulator.*
**4. Intracortical facilitation (ICF)** This protocol involves alternating between a single "test" pulse to generate the baseline or test response and closely-spaced pairs of pulses, where the first pulse is used to "condition" the response to the test pulse.

> **Design** The design of this experiment is very similar to SICI, except the interval between pairs is longer (10-20 ms). In fact, it is sometimes measured at the same time as Interval SICI simply by adding the extra states with longer intervals between pulses.

> > There are usually 2-4 states, the first state being the test pulse alone and the remaining states involving pairs of pulses where the conditioning pulse precedes the test pulse by 10- 20 ms (in 5 ms steps). The intensity of each pulse remains fixed.

> > The test pulse intensity is usually as a % of MSO or relative to some pre-determined threshold (e.g. 120-130% of RMT).

> > The conditioning pulses intensity is typically lower than the test pulse and usually expressed relative to a pre-determined threshold (e.g. 80-120% of AMT or 70-90% of RMT).

> > The pulses are delivered individually to two TMS stimulators, with both stimulators firing through a single coil (e.g. Magstim BiStim or Deymed dual DuoMAG MP).

# **General Tab**

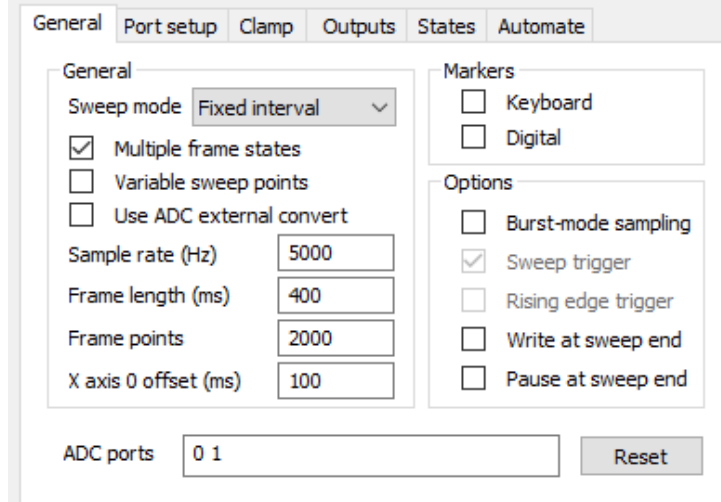

*Sweep mode* Fixed interval

*Multiple frame states* Enabled

*Burst-mode sampling* Optional

*ADC ports* Enable all ports in use

## **Port Setup Tab**

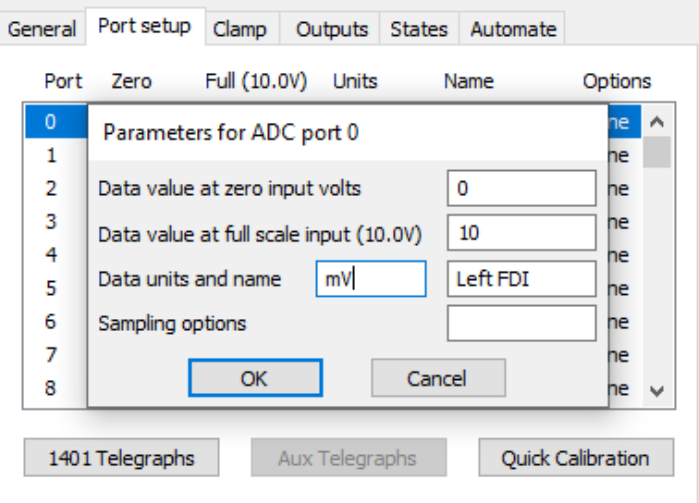

Edit as required, account for any amplifier gain in your settings

# **Outputs Tab**

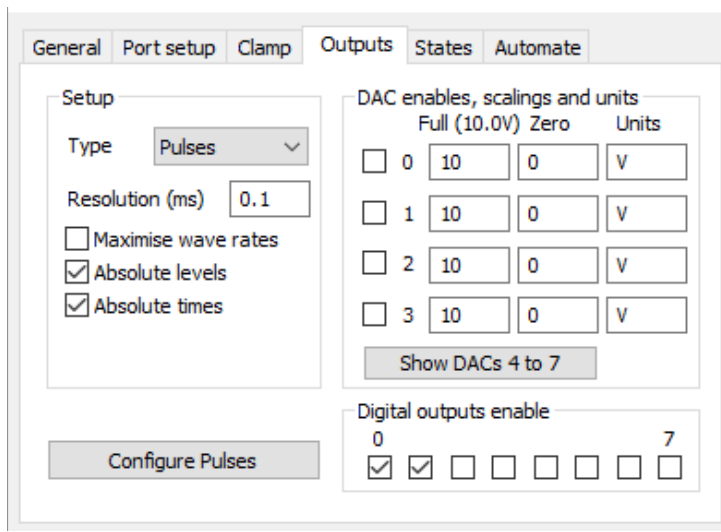

*Type* Pulses

*Resolution (ms)* 0.1

*Digital outputs* 0 and 1 enabled

### **Pulses Configuration**

Pulses configuration

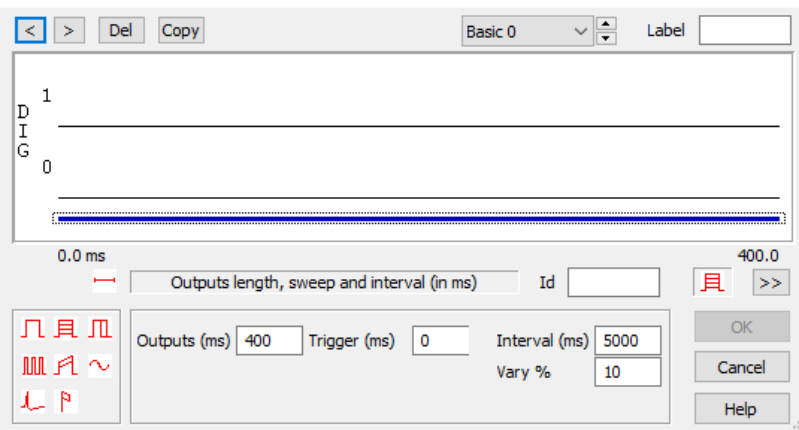

All states are set to 400ms in length with an interval of 5000ms and an interval variation of 10%

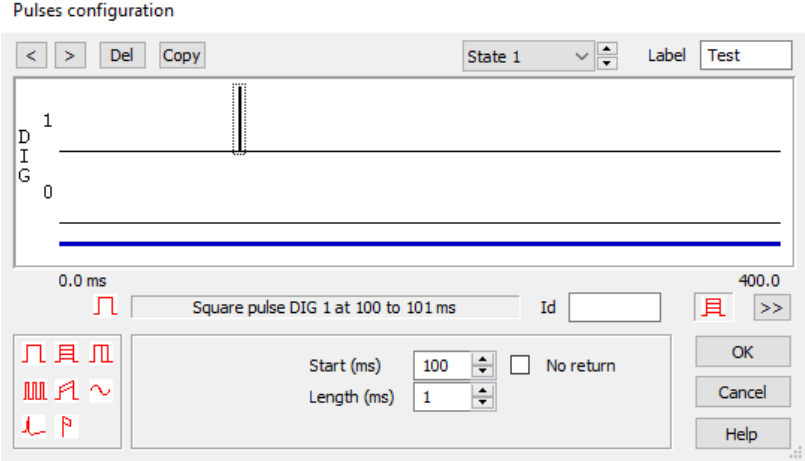

State 1 contains a single test pulse on digital output 1, starting at 100ms into the sweep

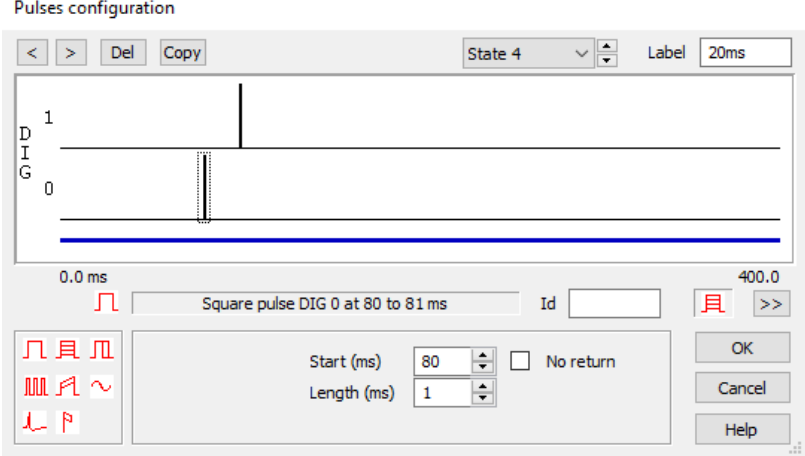

States 2 through 4 each contain the same number of pulses, with the conditioning pulse (digital output 0) preceding the test pulse (digital output 1). The interval between the conditioning pulse and test pulse increments by 5ms in each state (5ms – 20ms).

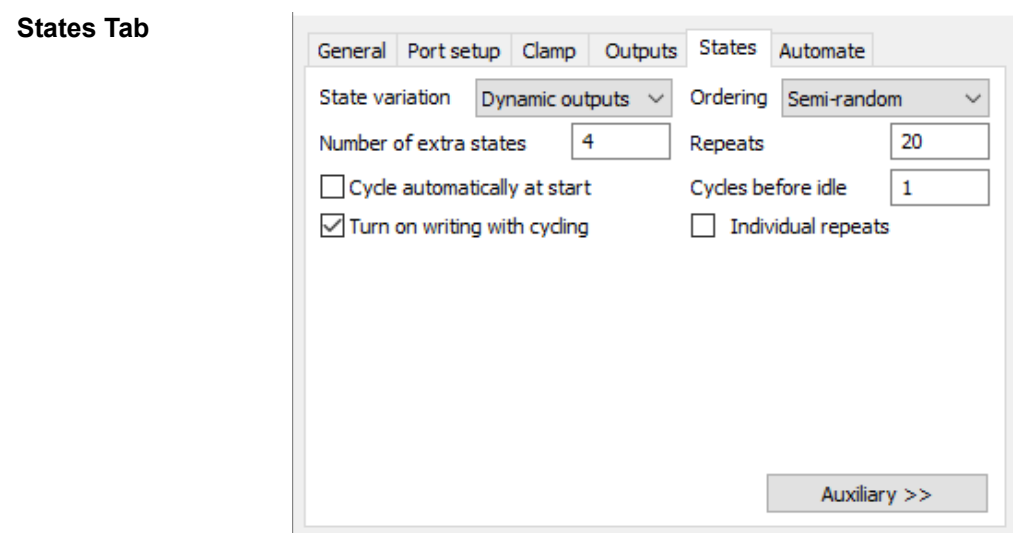

*Extra states* 4

*Repeats* 10-20

*Cycles before idle* 1

*Ordering* Random or Semi-Random

*Turn on writing with cycling* Enabled

**TMS Device**

Magstim configuration

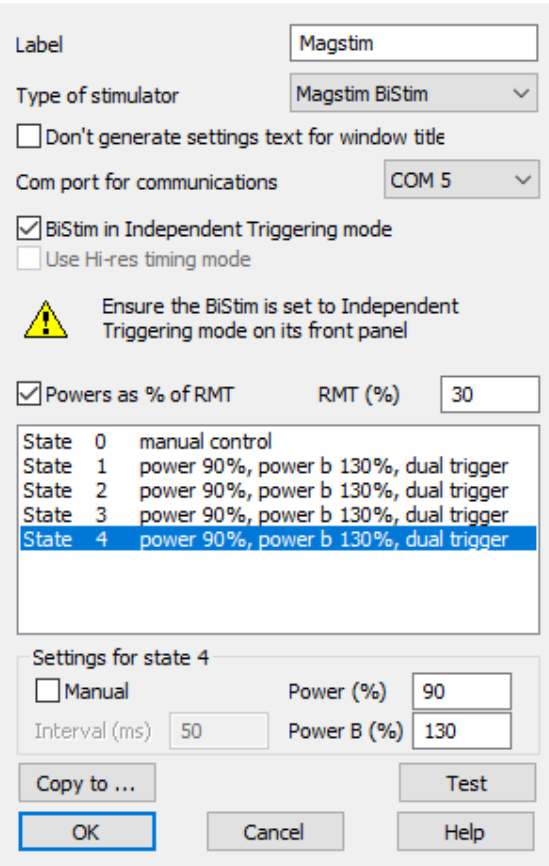

As previously stated, this experiment setup requires two TMS stimulators operating through a single coil, such as a Magstim BiStim or a Deymed dual DuoMAG MP

- *Label* Enter desired name for TMS device
- *Type of stimulator* Ensure correct model is selected
	- **Com port** Select the correct com port the stimulator is connected to
	- *RMT* (%) If operating power output as a percentage of RMT, enter the RMT% value obtained in experiment 1, and tick the corresponding box *If operating the TMS device as percentage of MSO, leave these fields blank.*
		- *State 0* Leave as manual controlled
	- *States 1 4* This configuration uses a BiStim as an example. In each state, power a (conditioning pulse  $-$  digital output 0) is set to a lower RMT % value than power b (test pulse – digital output 1). The intensity of the conditioning pulse and test pulse remains fixed in each state. These values will need to be changed as needed dependent on working in RMT % or MSO%.

*Please consult the beginning of this guide, the Signal help text, and your TMS stimulators manual for correct connections between the 1401 and the stimulator.*

### **5. Short-interval intracortical facilitation (SICF)** This protocol involves alternating between a single "test" pulse to generate the baseline or test response, and closely-spaced pairs of pulses where the second pulse is used to "condition" the response to the test pulse, which now comes first. **Design** The design of this experiment is similar to SICI, except for the greater time resolution of

the interval between pairs (0.2 to 0.3 ms steps) and with the test pulse set to a higher intensity than the second (which is the opposite of the previous configurations).

Up to 24 states are used, one with the test pulse alone and the remaining states involving pairs of pulses where the conditioning pulse follows the test pulse by 0.9 to 5.4 ms (in 0.2- 0.3 ms intervals). The intensity of each pulse remains fixed.

Specifically for this experiment, there are 10-20 repeats for the single test pulse state and a smaller number  $(8-12)$  of repeats for the remaining states.

The test pulse intensity is expressed as a % of MSO or relative to some pre-determined threshold (e.g. 120-130% of resting motor threshold). The conditioning pulse intensity is lower than the test pulse and also expressed relative to a pre-determined threshold (e.g. 80- 110% of RMT).

The pulses are delivered individually to two TMS stimulators, with both stimulators firing through a single coil (e.g. Magstim BiStim or Deymed dual DuoMAG MP).

## **General Tab**

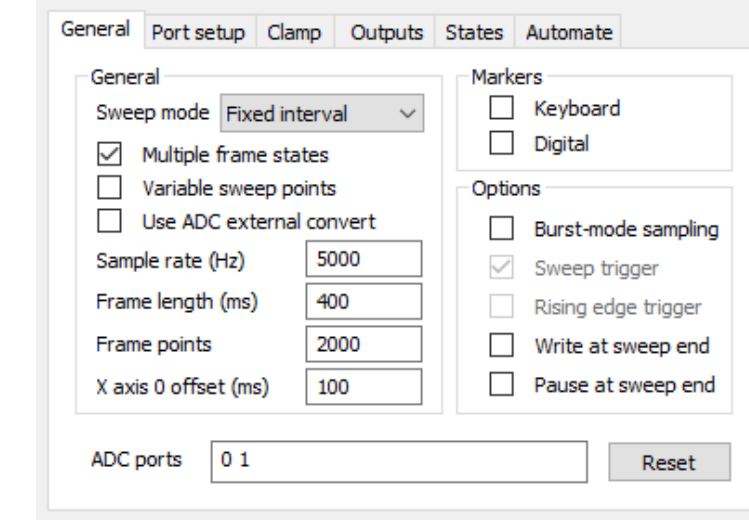

- *Sweep mode* Fixed interval
- *Multiple frame states* Enabled

### *Burst-mode sampling* Optional

*ADC ports* Enable all ports in use

# **Port Setup Tab**

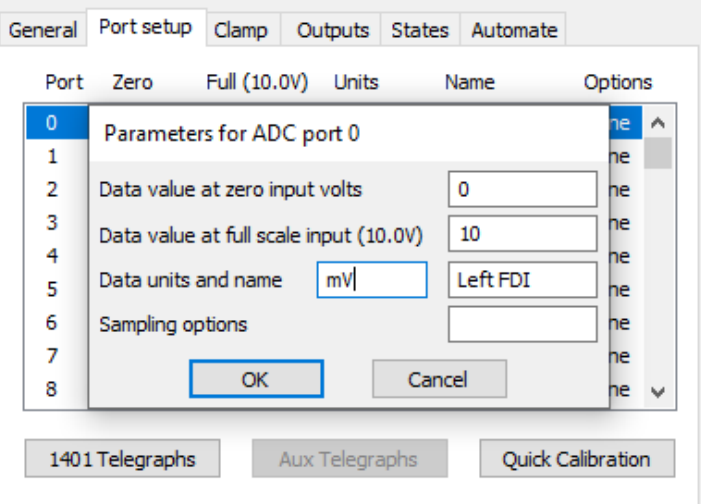

Edit as required, account for any amplifier gain in your settings

# **Outputs Tab**

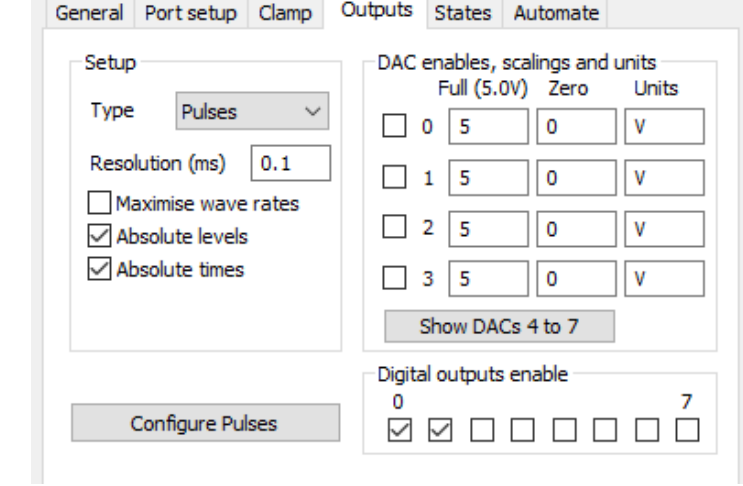

*Type* Pulses

*Resolution (ms)* 0.1

*Digital outputs* 0 and 1 enabled

### **Pulse Configuration**

Pulses configuration

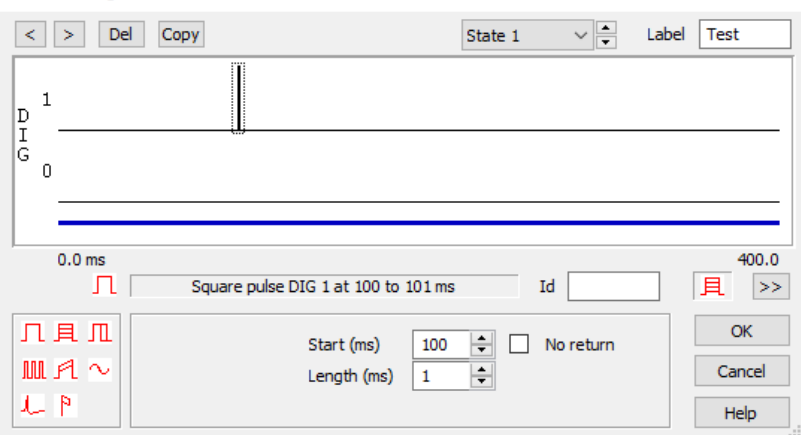

State 1 contains a single test pulse on digital output 1, starting at 100ms

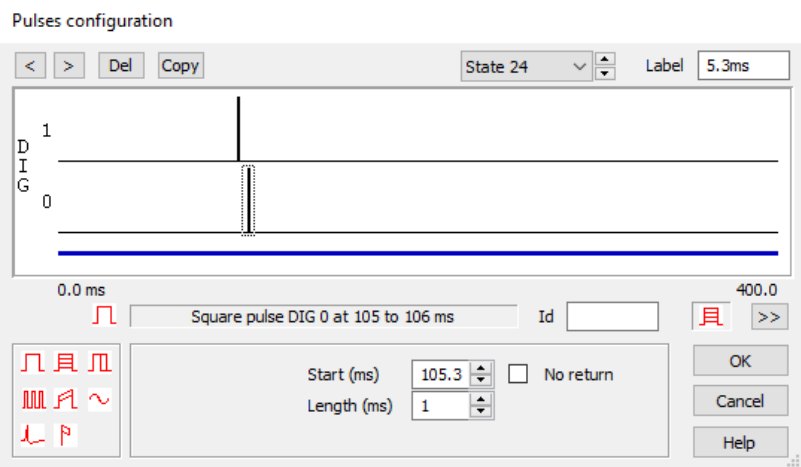

States 2 through 24 each contain a single test pulse on digital output 1 at 100ms into the sweep and a single conditioning pulse on digital output 0 after the test pulse, with the interval incrementing by 0.2ms in each state (between 0.9ms to 5.3ms)

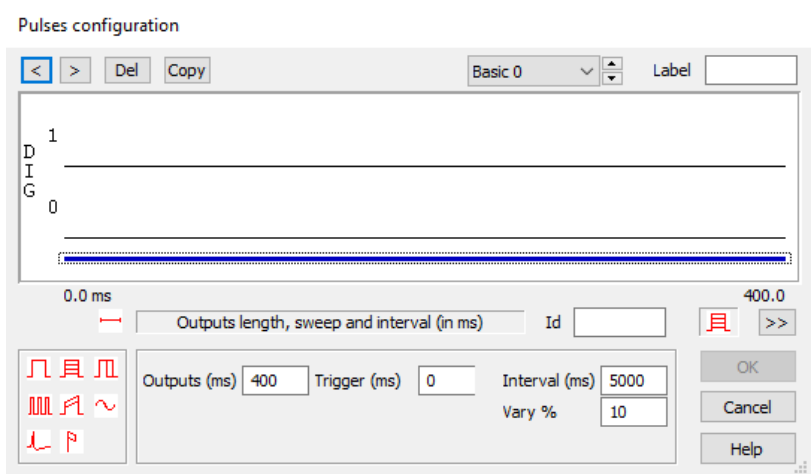

All states are set to 400ms in length with an interval of 5000ms and an interval variation of 10%

**States Tab**

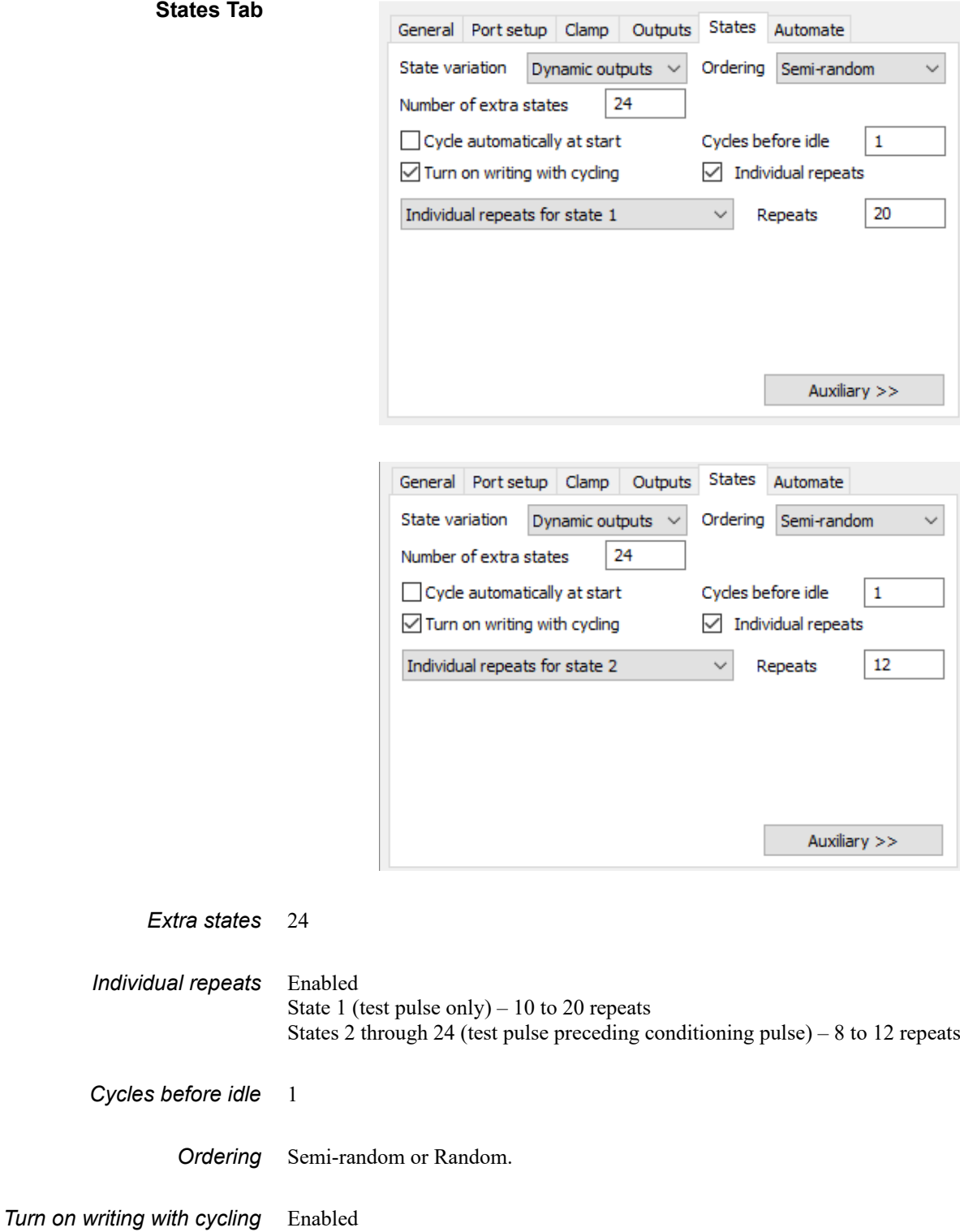

**TMS Device**

Magstim configuration

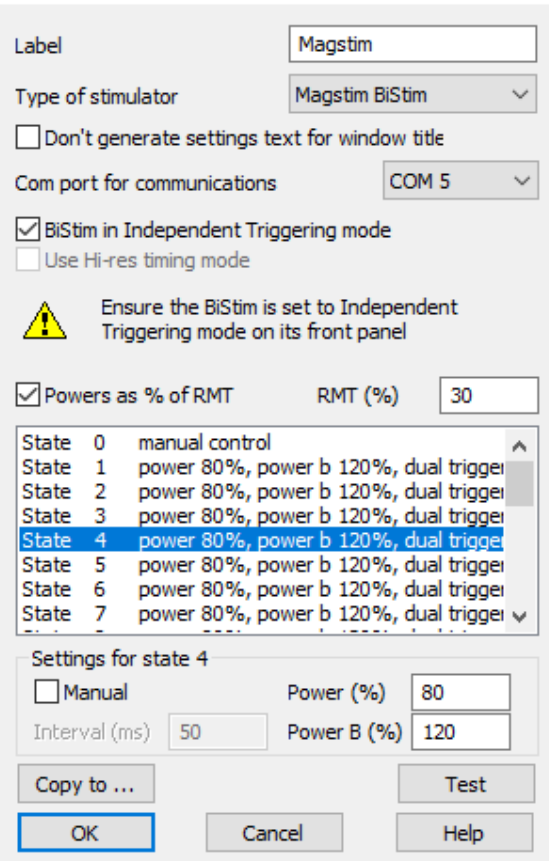

As previously stated, this experiment requires two TMS stimulators operating through a single coil, such as a Magstim BiStim or a Deymed dual DuoMAG MP

- *Label* Enter desired name for TMS device
- *Type of stimulator* Ensure correct model is selected
	- **Com port** Select the correct com port the stimulator is connected to
	- *RMT* (%) If operating power output as a percentage of RMT, enter the RMT% value obtained in experiment 1, and tick the corresponding box *If operating the TMS device as percentage of MSO, leave these fields blank.*
		- *State 0* Leave as manual controlled
	- *States 1 24* This configuration uses a BiStim device as an example. In each state, power a (conditioning pulse – digital output 0) is set to a lower value of RMT % than power b (test pulse – digital output 1). The intensity of the conditioning pulse and test pulse remains fixed in each state. These values will need to be changed as needed dependent on working in RMT% or MSO%.

*Please consult the beginning of this guide, the Signal help text, and your TMS stimulators manual for correct connections between the 1401 and the stimulator.*

#### **6. Long-interval intracortical inhibition (LICI)** This protocol involves alternating between a single "test" pulse (to generate the baseline or test response) and pairs of pulses with a longer interval (up to 200 ms) between them, where the first pulse is used to "condition" the response to the test pulse.

**Design** The design of this experiment is similar to SICI except that the interval between pairs is much longer (100-200 ms). Frame lengths have been extended to 500ms in this configuration to allow for the longer interval times.

> For this experiment 2-4 states are used, one with the test pulse alone and the remaining states involving pairs of pulses, where the conditioning pulse precedes the test pulse by 100-200 ms (in 50 ms intervals). The intensity of each pulse remains fixed.

> The test pulse intensity is expressed as a % of MSO or relative to some pre-determined threshold (e.g. 120-130% of RMT).

> The conditioning pulses intensity is usually the same as the test pulse intensity and expressed relative to a pre-determined threshold (e.g. 120-130% of RMT).

> The pulses are delivered individually to two TMS stimulators, with both stimulators firing through a single coil (e.g. Magstim BiStim or Deymed dual DuoMAG MP).

# **General Tab**

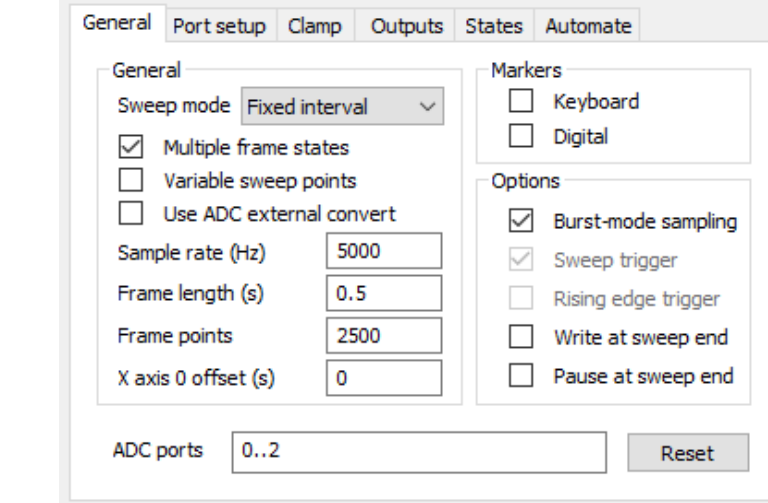

*Sweep mode* Fixed interval

*Multiple frame states* Enabled

*Frame length* 500ms

*Burst-mode sampling* Optional

*ADC ports* Enable all ports in use

# **Port Setup Tab**

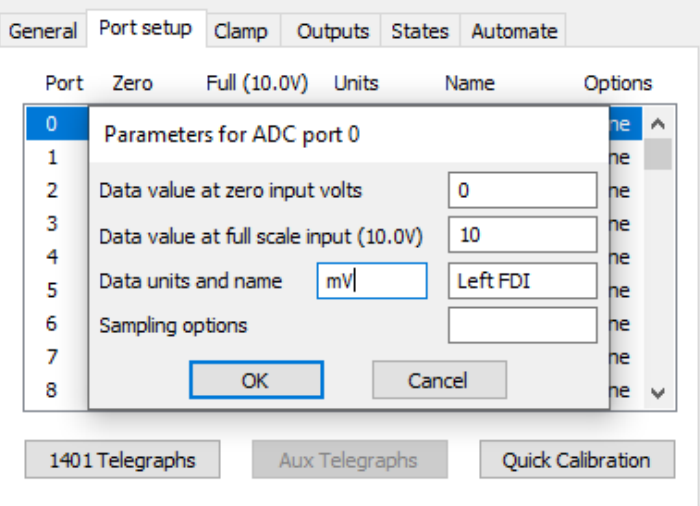

Edit as required, account for any amplifier gain in your settings

# **Outputs Tab**

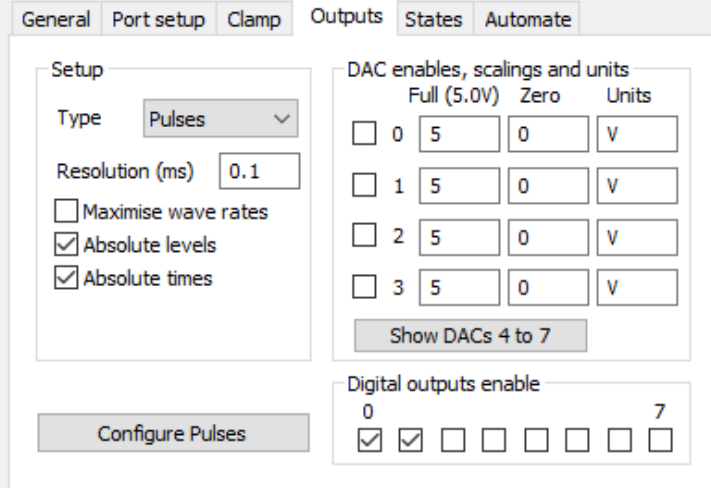

*Type* Pulses

*Resolution (ms)* 0.1

*Digital outputs* 0 and 1 enabled

### **Pulse Configuration**

Pulses configuration

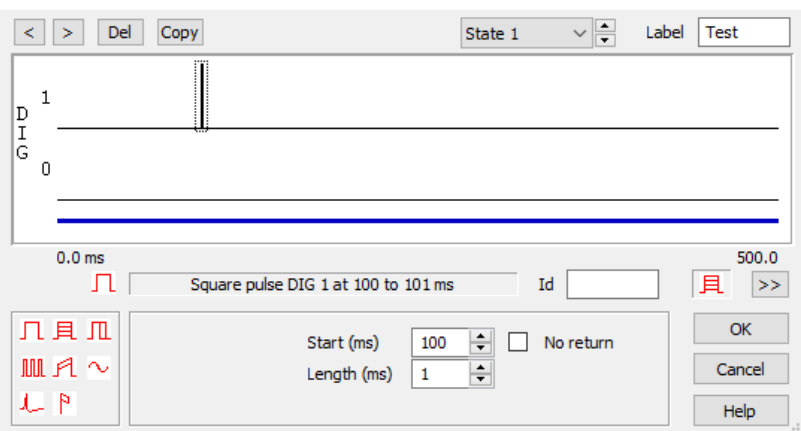

State 1 contains a single test pulse on digital output 1, starting at 100ms

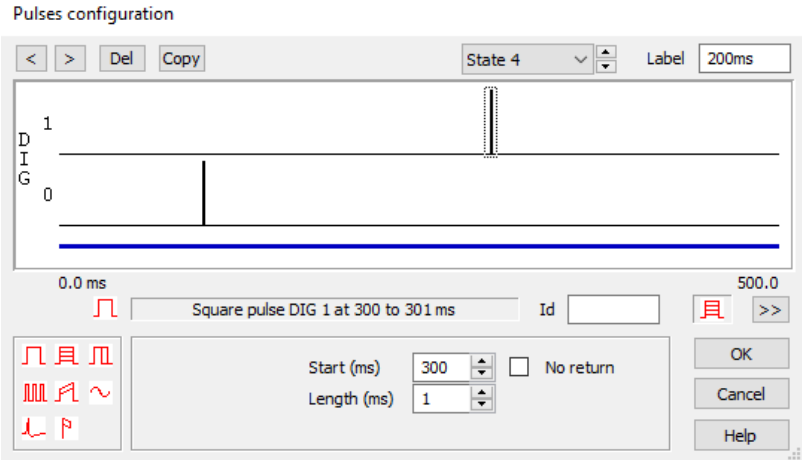

States 2 through 4 each contain a single conditioning pulse on digital output 0 at 100ms into the sweep, and a single test pulse on digital output 1 after the test pulse. The interval between the test and conditioning pulse increments by 50ms in each state (100 – 200ms).

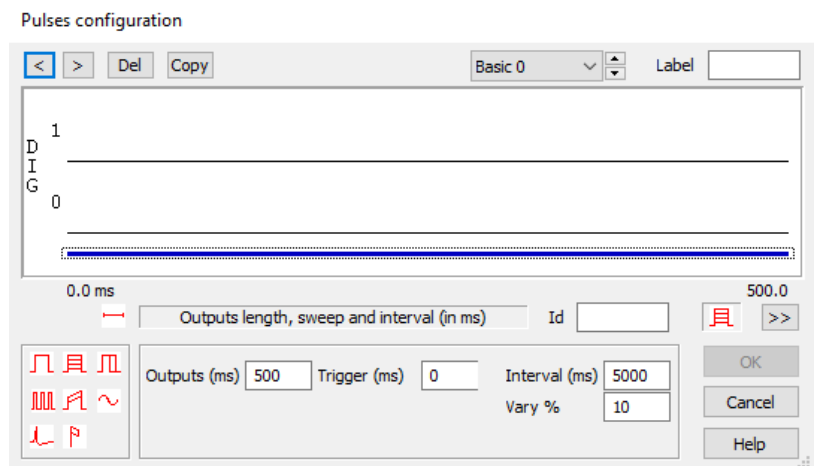

All states are set to 500ms in length with an interval of 5000ms and an interval variation of 10%

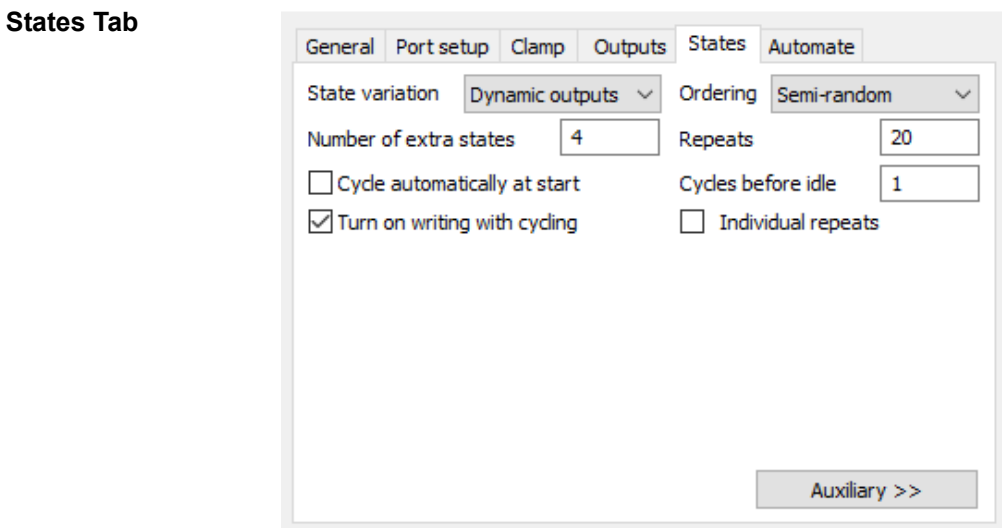

- *Extra states* 4
- *Individual repeats* 10-20
- *Cycles before idle* 1

*Ordering* Semi-random or Random

*Turn on writing with cycling* Enabled

**TMS Device**

Magstim configuration

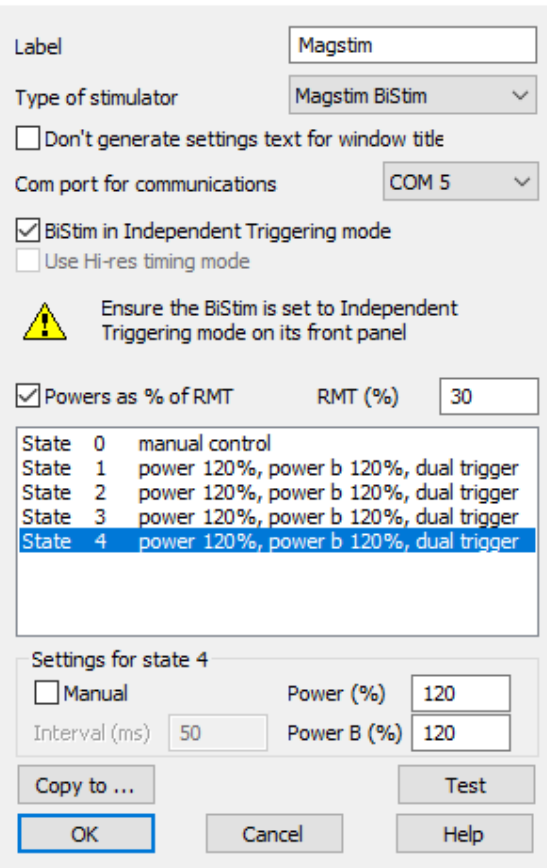

As previously stated, this experiment setup requires two TMS stimulators operating through a single coil, such as a Magstim BiStim or a Deymed dual DuoMAG MP

- *Label* Enter desired name for TMS device
- *Type of stimulator* Ensure correct model is selected
	- **Com port** Select the correct com port the stimulator is connected to
	- *RMT* (%) If operating power output as a percentage of RMT, enter the RMT% value obtained in experiment 1, and tick the corresponding box *If operating the TMS device as percentage of MSO, leave these fields blank.*
		- *State 0* Leave as manual controlled
	- *States 1 4* This configuration uses a Magstim BiStim device as an example. In each state, Power a (conditioning pulse – digital output 0) is set to the same value as Power b (test pulse – digital output 1). The intensity of the conditioning pulse and test pulse remains fixed in each state. These values will need to be changed as needed dependent on working in RMT% or MSO%.

*Please consult the beginning of this guide, the Signal help text, and your TMS stimulators manual for correct connections between the 1401 and the stimulator.*

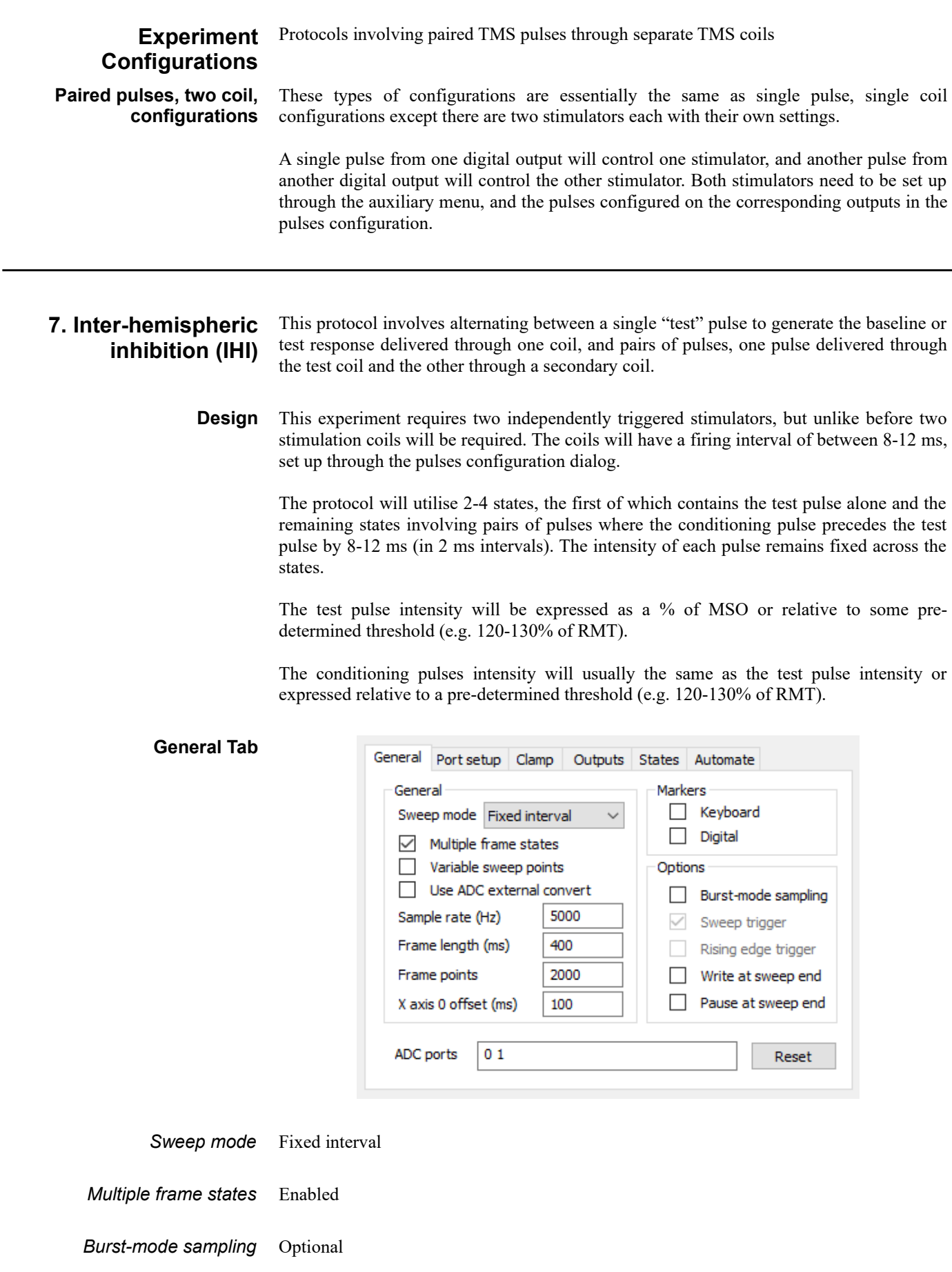

**Port Setup Tab**

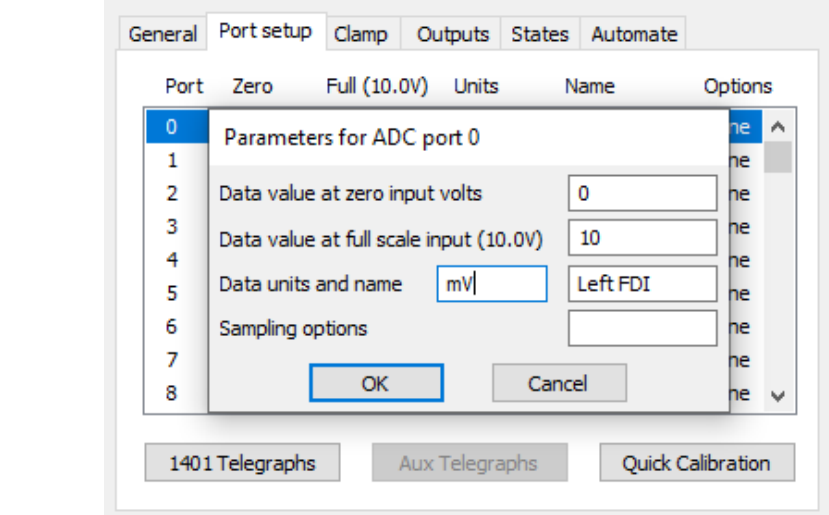

*ADC ports* Enable all ports in use

Edit as required, account for any amplifier gain in your settings

# **Outputs Tab**

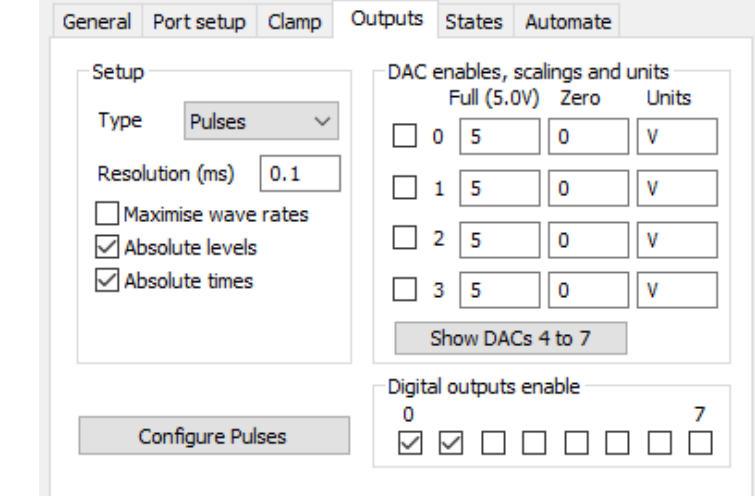

*Type* Pulses

*Resolution (ms)* 0.1

*Digital outputs* 0 and 1 enabled

### **Pulse Configuration**

### Pulses configuration

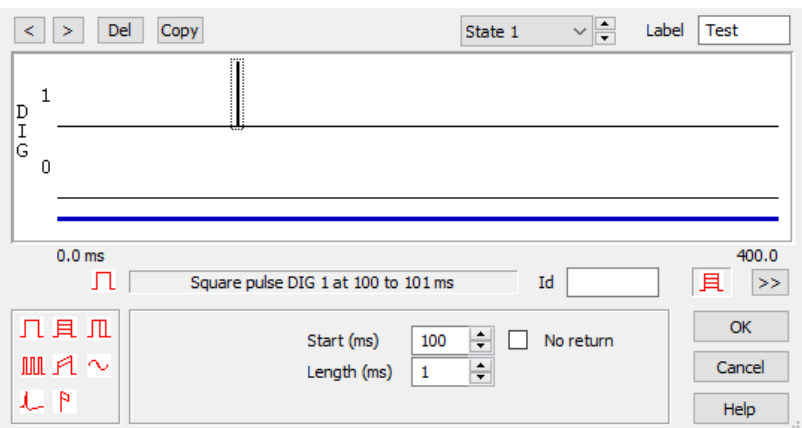

State 1 contains a single test pulse on digital output 1, starting at 100ms

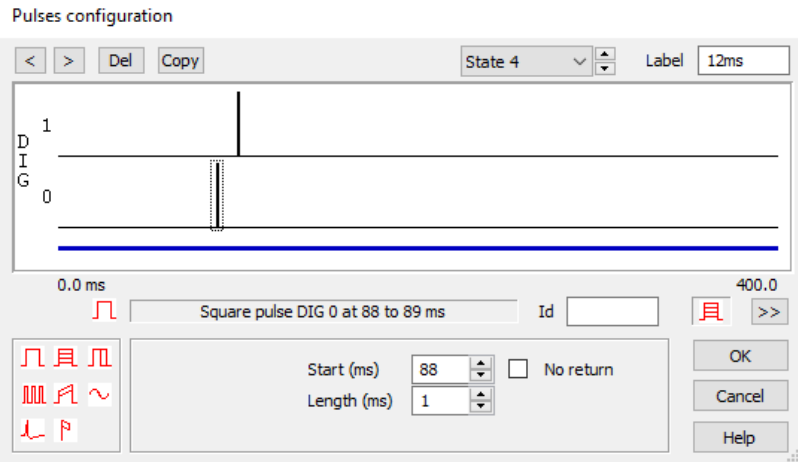

States 2 through 4 each contain the same number of pulses, with the conditioning pulse (digital output 0) preceding the test pulse (digital output 1). The interval between the conditioning pulse and test pulse increments by 2ms in each state (8ms – 12ms).

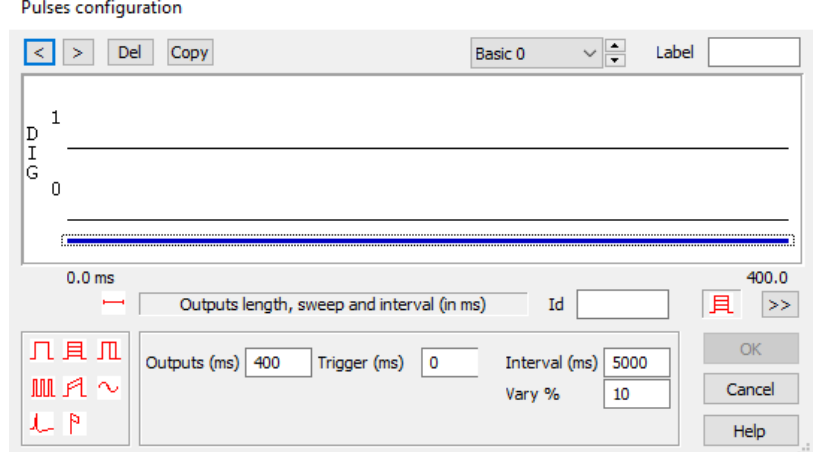

All states are set to 400ms in length with an interval of 5000ms and an interval variation of 10%

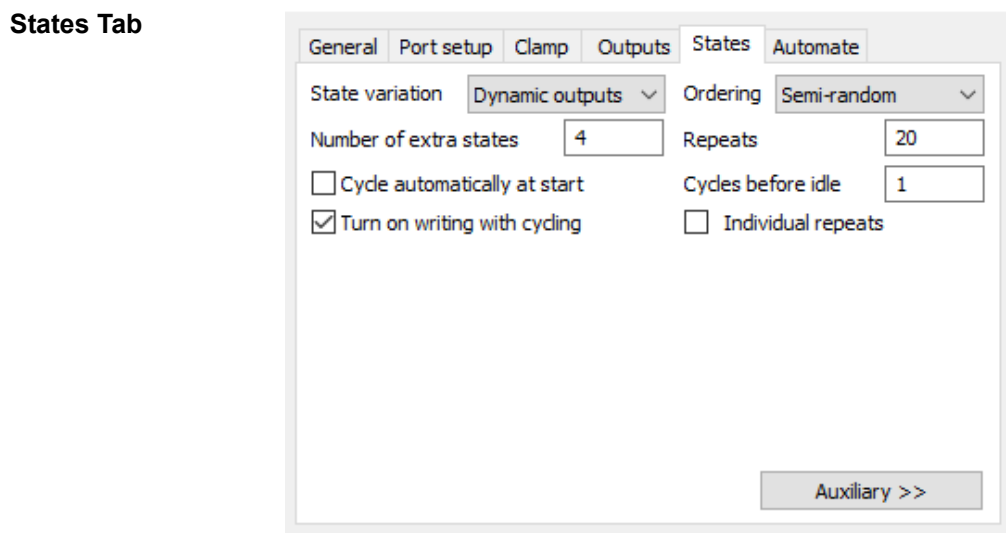

- *Extra states* 4
	- *Repeats* 10-20
- *Cycles before idle* 1
	- *Ordering* Random or Semi-Random
- *Turn on writing with cycling* Enabled

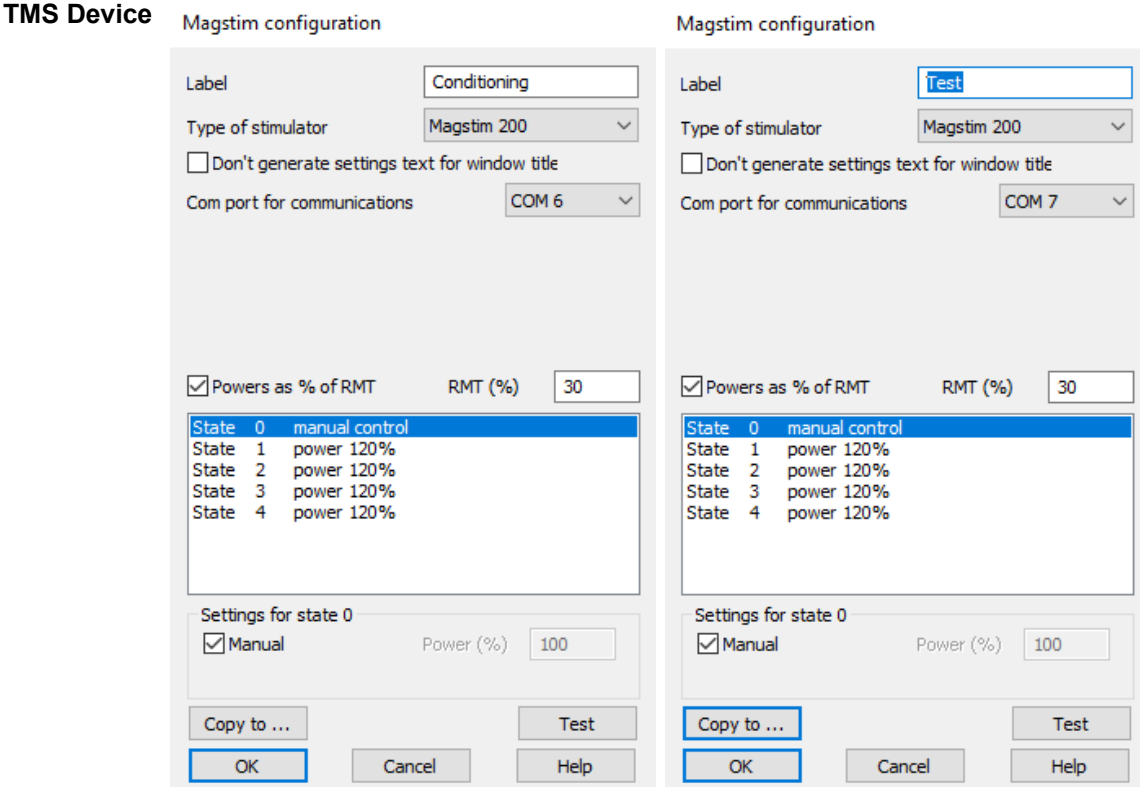

As previously stated, this experiment requires two TMS stimulators operating through individual stimulation coils. As such you will likely need to set up two individual configurations, one for the conditioning pulse and one for the test.

*If operating a version older than v7.0 of Signal it is possible to use the Dual Magstim 200<sup>2</sup> configuration to carry out this experiment.*

- *Label* Enter desired names for TMS stimulators
- *Type of stimulator* Ensure correct models are selected
	- **Com port** Select the correct com ports each stimulator is connected to
	- *RMT* (%) If operating power output as a percentage of RMT, enter the RMT% value obtained in experiment 1, and tick the corresponding box

*If operating the TMS device as percentage of MSO, leave these fields blank.*

- *State 0* Leave as manual controlled
- **States 1 4** This configuration uses two Magstim  $200^2$  stimulators as an example. The conditioning pulse has been set up to com port 6, and the test pulse to com port 7. The intensity of the pulses is the same across all states and for both types of pulses. These values will need to be changed as needed dependent on working in RMT% or MSO%.

*Please consult the beginning of this guide, the Signal help text, and your TMS stimulators manual for correct connections between the 1401 and the stimulator.*

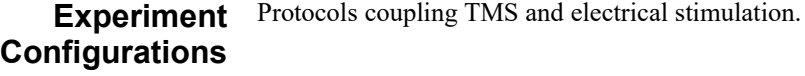

# **8. Short-latency afferent inhibition (SAI)**

This protocol involves alternating between a single test TMS pulse to generate the baseline or test response, and pairs consisting of TMS and electrical stimuli delivered to a peripheral nerve, e.g. at the wrist.

**Design** This experiment is designed with both a magnetic stimulator and electrical stimulator. The electrical stimulus is used to condition the response to the TMS pulse, and is often delivered via a Digitimer DS7A or a newer DS8R.

> The design utilises 2-7 states. The first contains the test pulse alone, with the remaining states involving pairs of TMS and electrical pulses, where the conditioning electrical pulse precedes the TMS test pulse by 20-30 ms (in 1-2 ms intervals). The intensity of each pulse remains fixed.

> The electrical pulse sensory threshold will need to be independently determined prior to performing this experiment.

> The test pulse intensity is expressed as a % of MSO or relative to some pre-determined threshold (e.g. 120-130% of RMT). The conditioning electrical pulse intensity is expressed relative to a pre-determined peripheral nerve threshold (e.g. 100-300% of sensory threshold).

> In this configuration, the TMS will be triggered on digital output 0, and the electrical stimulator on digital output 1.

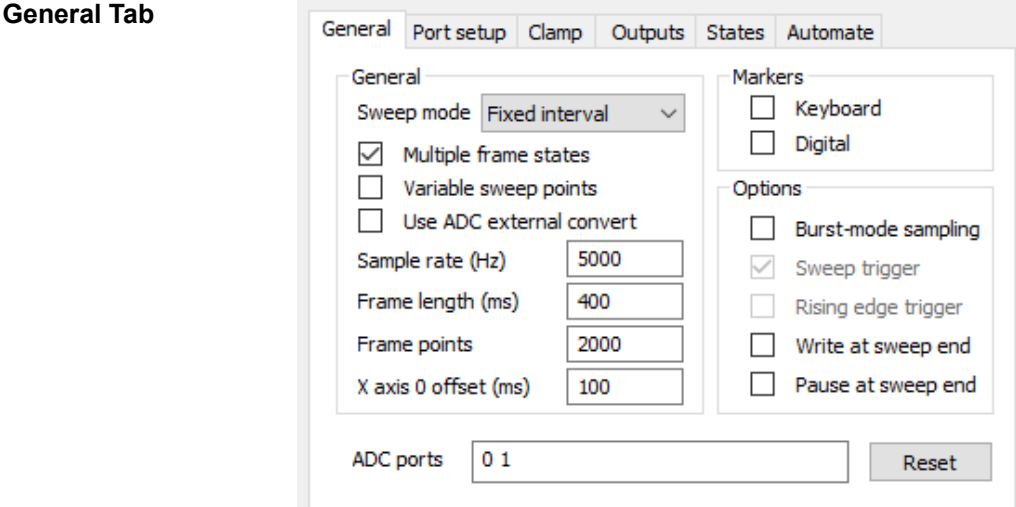

*Sweep mode* Fixed interval

*Multiple frame states* Enabled

*Burst-mode sampling* Optional

*ADC ports* Enable all ports in use

# **Port Setup Tab**

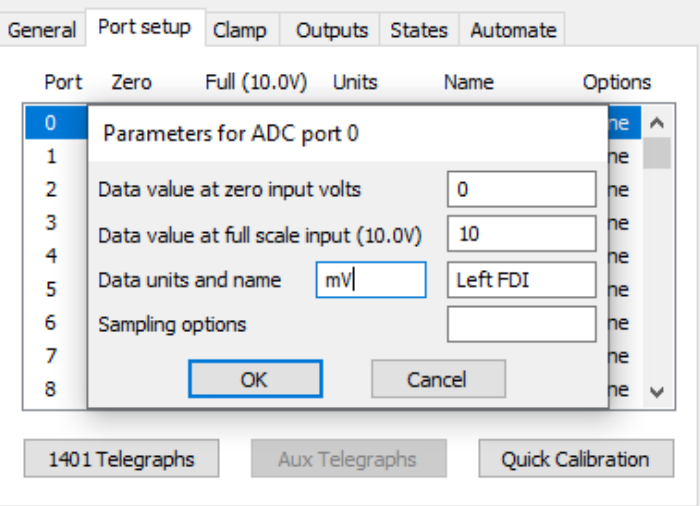

Edit as required, account for any amplifier gain in your settings

# **Outputs Tab**

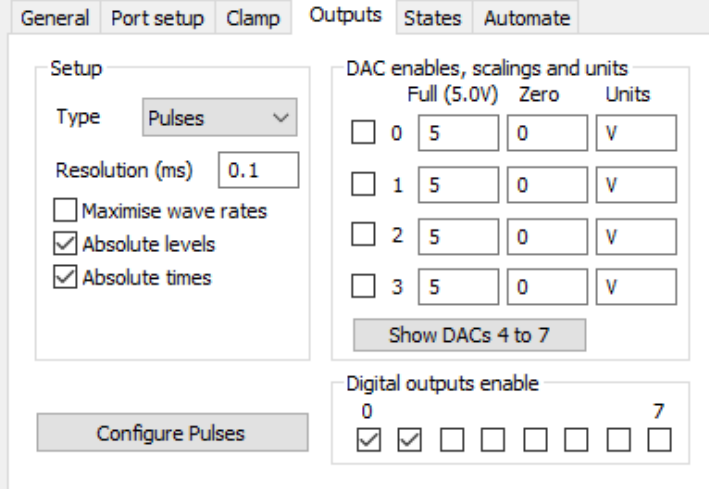

*Type* Pulses

*Resolution (ms)* 0.1

*Digital outputs* 0 and 1 enabled

### **Pulse Configuration**

### Pulses configuration

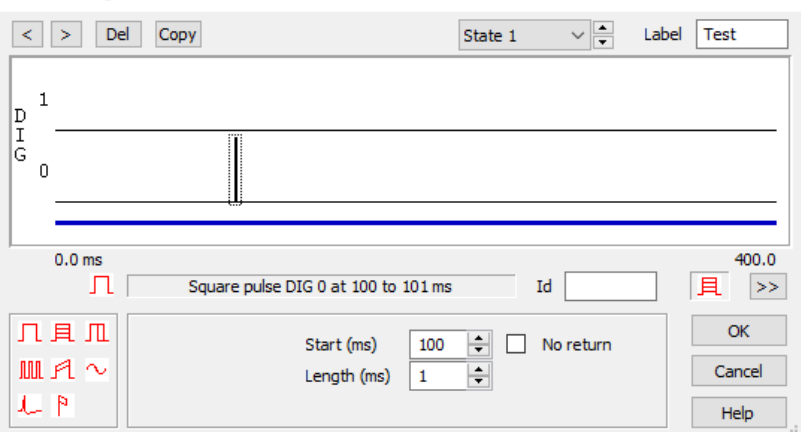

State 1 contains a single test pulse on digital output 0, starting at 100ms into the sweep

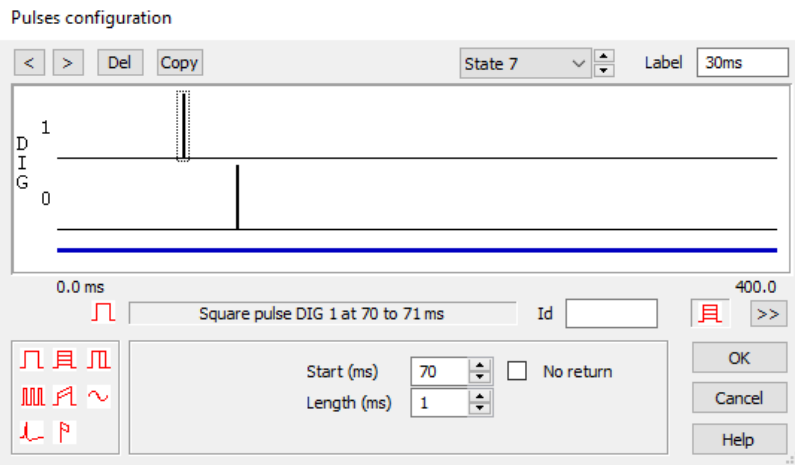

States 2 through 7 each contain the same number of pulses, with the conditioning pulse (digital output 1) preceding the test pulse (digital output 0). The interval between the conditioning pulse and test pulse increments by 2ms in each state (20ms – 30ms).

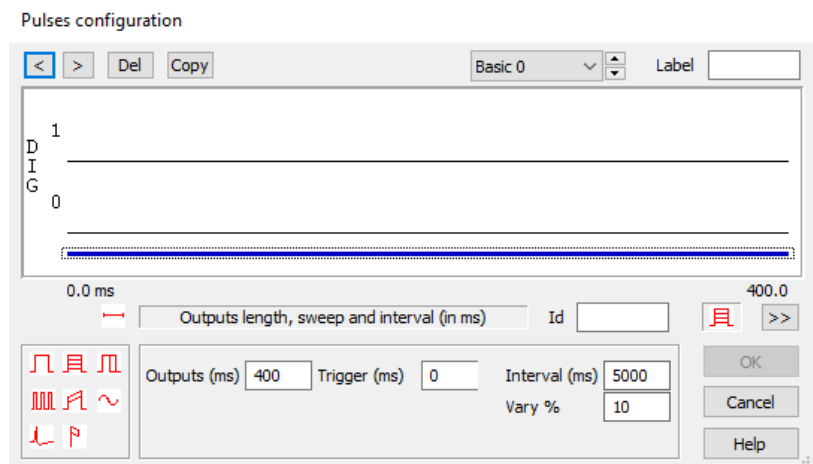

All states are set to 400ms in length with an interval of 5000ms and an interval variation of 10%

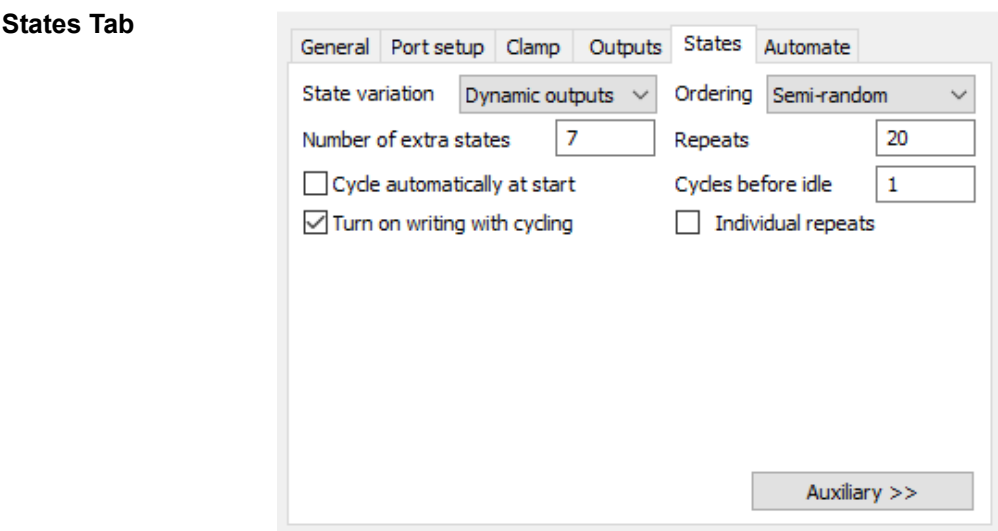

# *Extra states* 7

*Repeats* 10 – 20

*Cycles before idle* 1

*Ordering* Semi-random or random

*Turn on writing with cycling* Enabled

### **Stimulator Device**

**DS8R Configuration** 

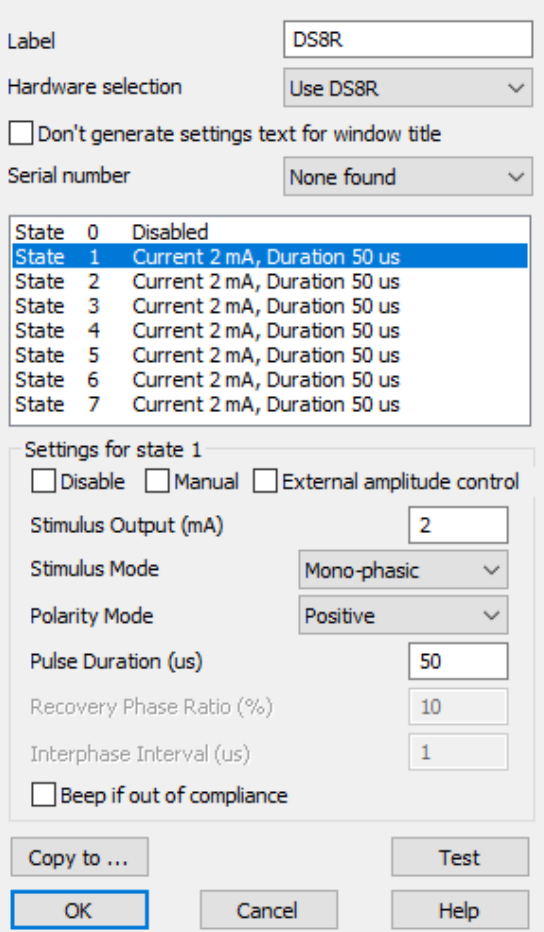

- *Label* Enter desired name for DS8R device
- *Hardware selection* Ensure correct model is selected
	- *Serial number* Select the correct device from the drop down list
		- *State 0 1* State 0 is the idle state and can be disabled or set to manual. Similarly for State 1 (test pulse only) this can also be set to manual or disabled.
		- *States 2 7* Configure your desired stimulus settings for these states, defining your output (mA), stimulus mode (mono-phasic or bi-phasic), polarity (positive, negative or alternating), and your pulse duration  $(\mu s)$ .

*Please consult the beginning of this guide, the Signal help text, and your electrical stimulators manual for correct connections between the 1401 and the stimulator.*

### **TMS Device**

### Magstim configuration

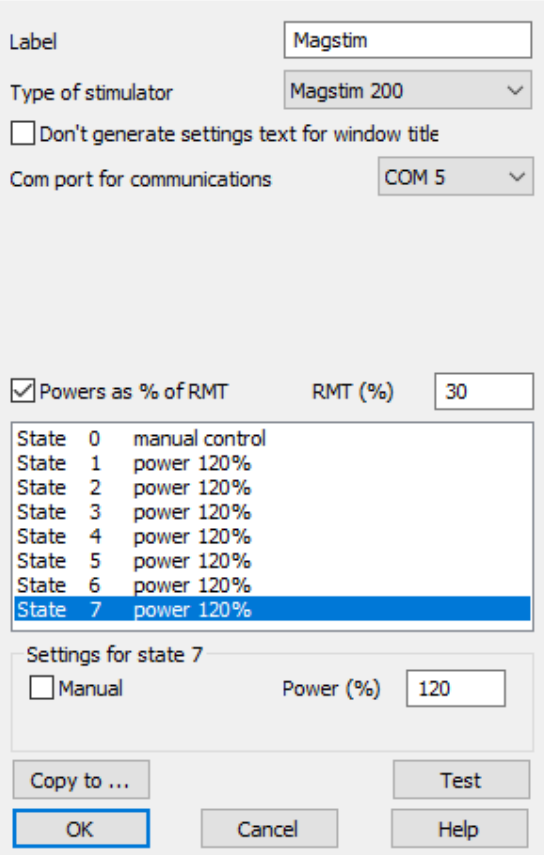

- *Label* Enter desired name for TMS device
- *Type of stimulator* Ensure correct model is selected
	- **Com port** Select the correct com port the stimulator is connected to
	- *RMT* (%) If operating power output as a percentage of RMT, enter the RMT% value obtained in experiment 1, and tick the corresponding box

*If operating the TMS device as percentage of MSO, leave these fields blank.*

- *State 0* Leave as manual controlled
- *States 1 7* This configuration uses a Magstim 200 device as an example. In each state, the intensity (test pulse – digital output 0) remains fixed. These values will need to be changed as needed dependent on working in RMT% or MSO%.

*Please consult the beginning of this guide, the Signal help text, and your magnetic stimulators manual for correct connections between the 1401 and the stimulator.*

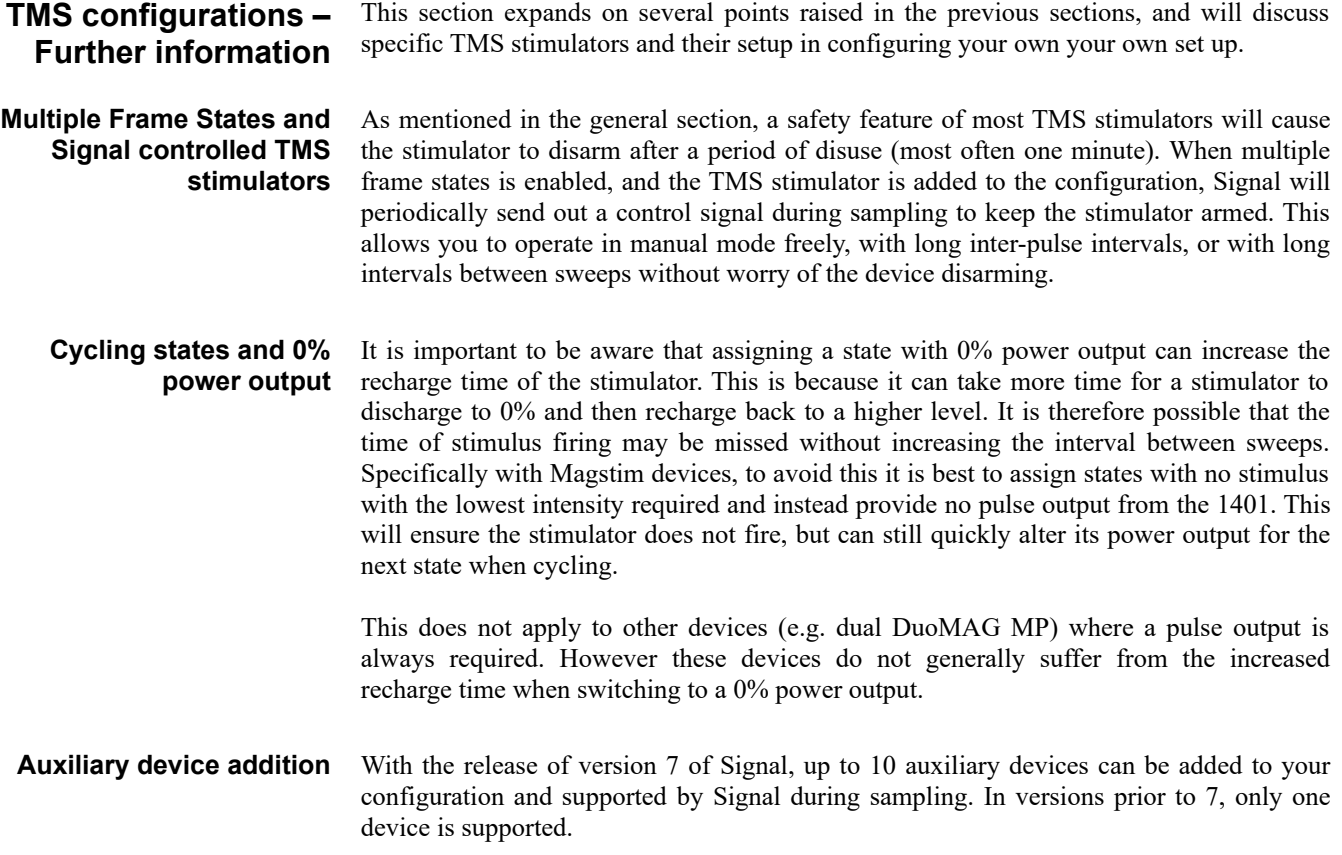

### **Table of TMS Devices** The following table lists the names of individual TMS devices and provides their compatibility with Signal and the 1401, as well as their control connection type.

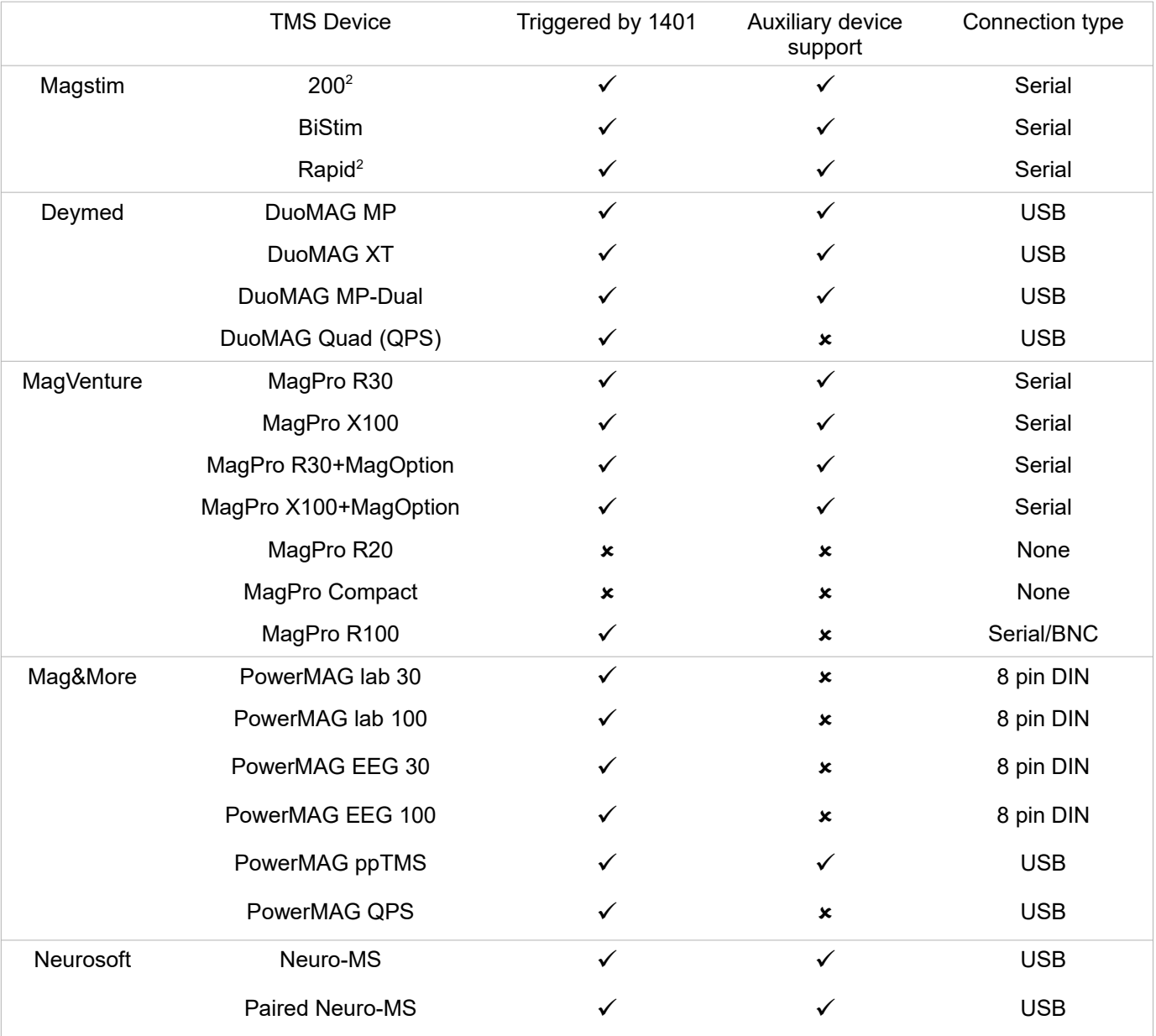

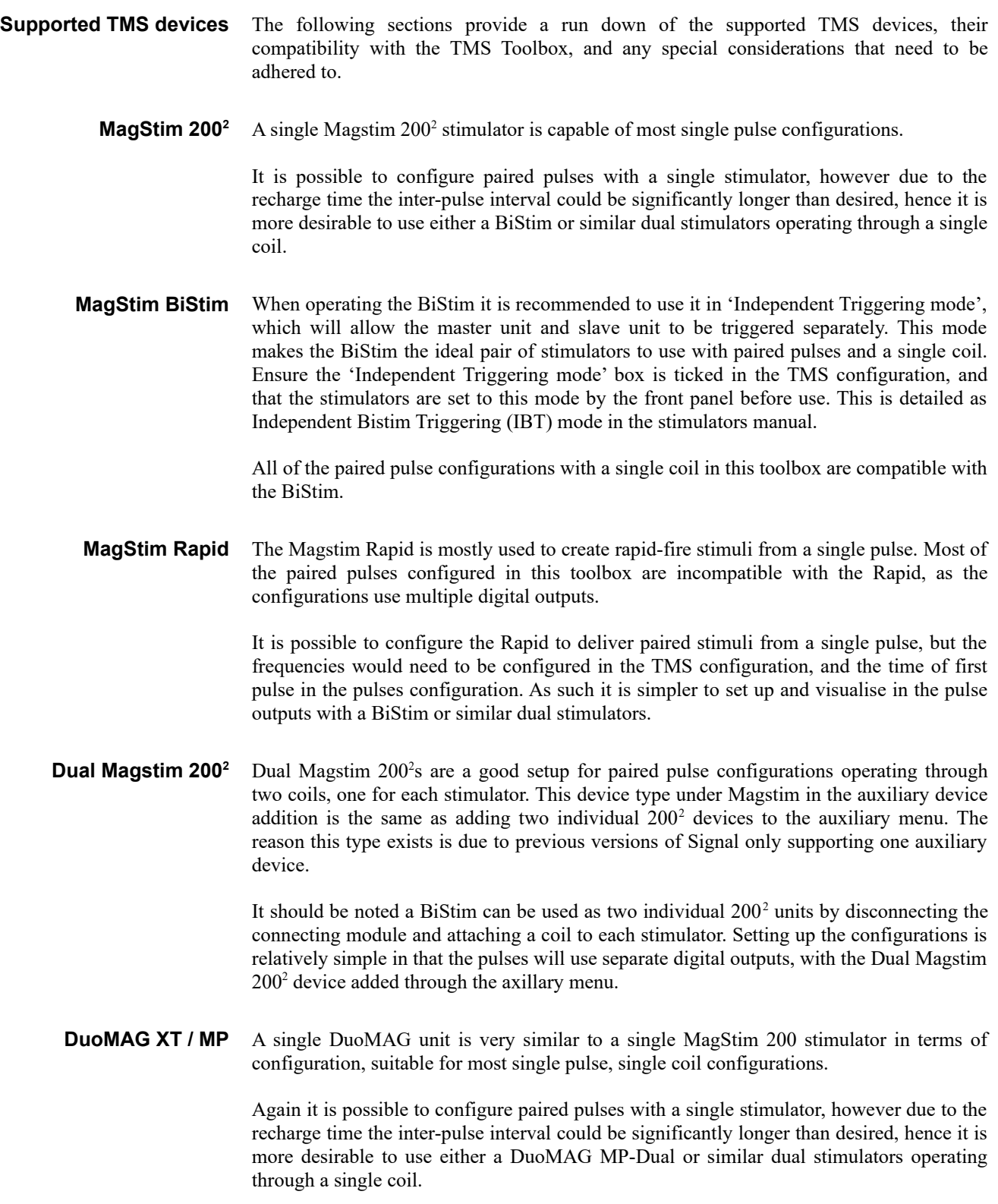

**DuoMAG MP-Dual** Much like the BiStim, dual DuoMAG MPs are setup with the top stimulator as the master unit, and the bottom as the slave unit.

> The stimulators will need to be set up through the auxiliary device menu, and 'Independent triggers' mode selected to control them individually. However, there are several features of the DuoMAG MP-Dual which render the majority of the configurations in this toolbox incompatible.

> Firstly, a built-in safety measure of the DuoMAG MP ensures that the slave unit cannot fire through the same coil before the master unit. Therefore any pulse configuration must have a pulse output timed correctly, with whichever the digital output the master unit is connected to containing the first pulse.

> Secondly, when in 'Independent triggers' mode, the dual DuoMAG MP will not operate unless there is a pulse in each connected digital output for each state. Therefore, if there was a state where only the master unit is to fire, a pulse would need to be configured for both the master and slave units in that state, but the intensity of the slave unit set to zero.

> Finally, when in external triggering mode a minimum time delay between master and slave stimulation must be complied with when both the stimulators are connected to one coil. The stimulation can be performed either at the same time or with a minimum delay of 1ms. If this restriction is not complied with and a time delay smaller than 1ms is used, it may lead to damage of the magnetic stimulators.

> The examples overleaf will better explain how a configuration with these caveats in mind would look:

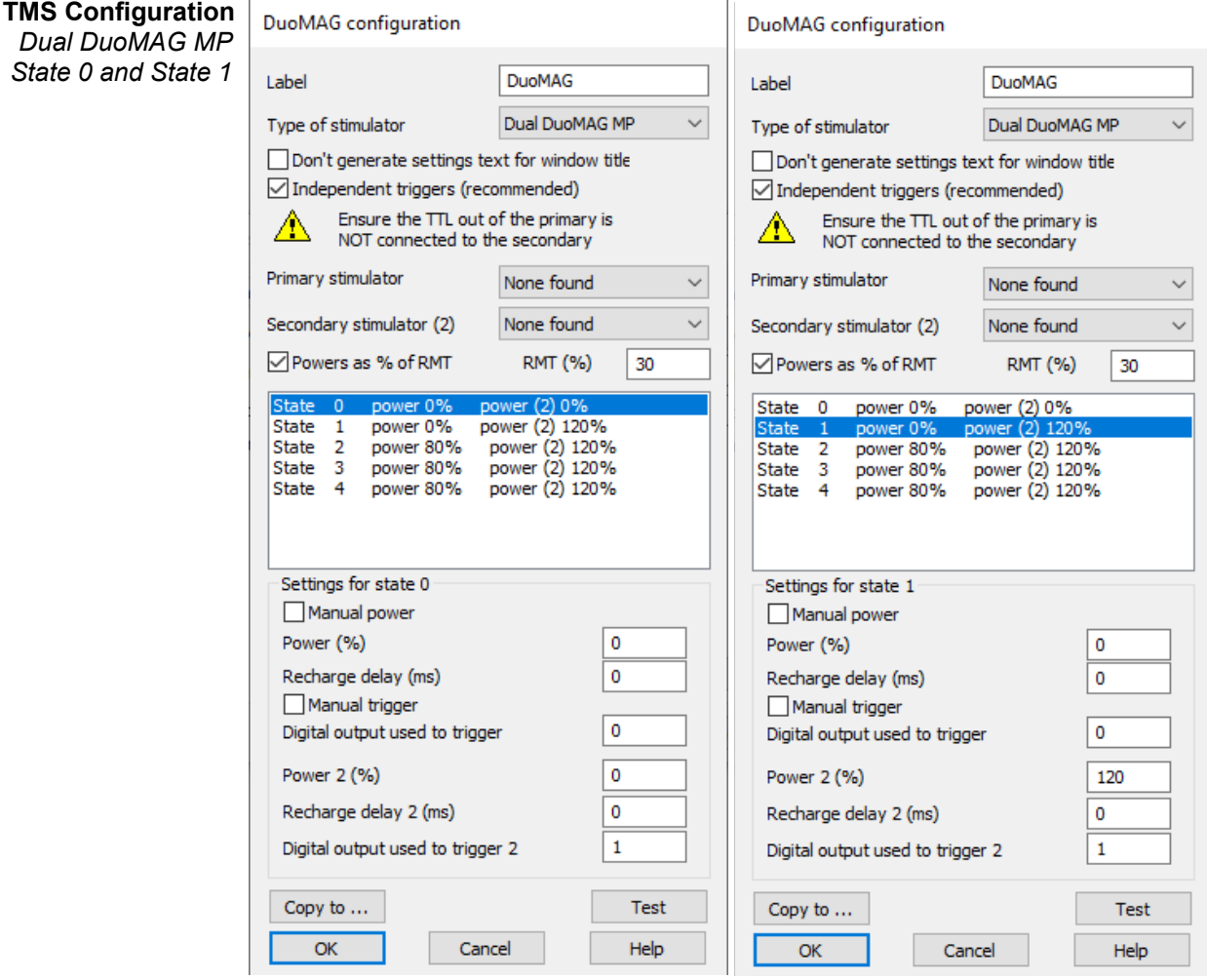

### *Independent triggers:* Enabled Power 1—master unit—conditioning pulse—digital output 0 Power 2—slave unit—test pulse—digital output 1

- *State 0* Power 1 and Power 2 set to 0%
- *State 1* Power 1 set to 0% and Power 2 set to 120% of RMT

### **TMS Configuration**

*(continued) State 2 – 4* DuoMAG configuration

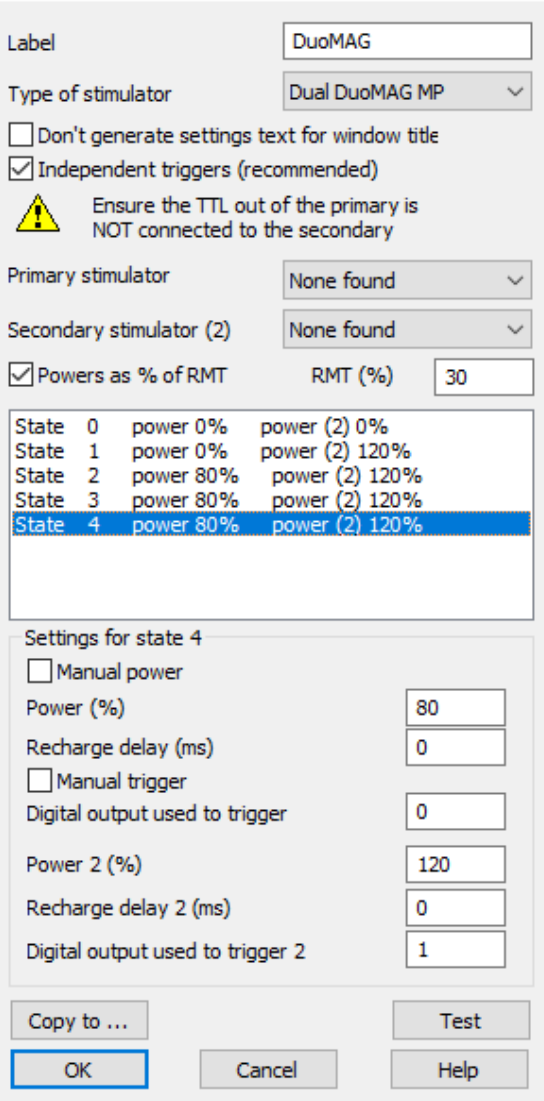

**States**  $2 - 4$  Power 1 is set to 80% and Power 2 is set to 120% of RMT

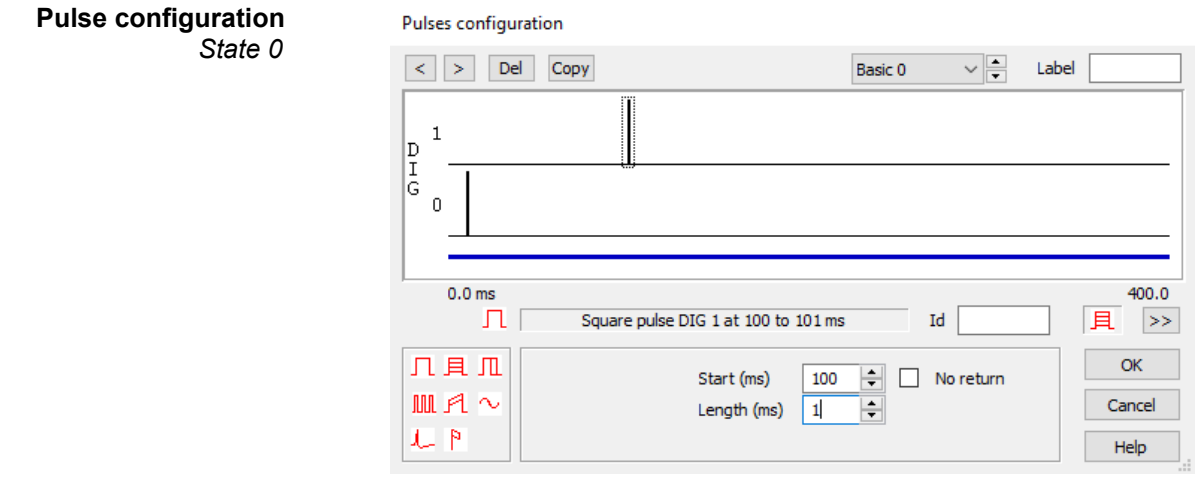

**Pulse Configuration** *(continued) State 0* Even though both Power intensities of the state are set to 0, each digital output contains a pulse set up in the pulse configuration. The pulse output through the master unit (digital output 0) must come before the slave unit (digital output 1).

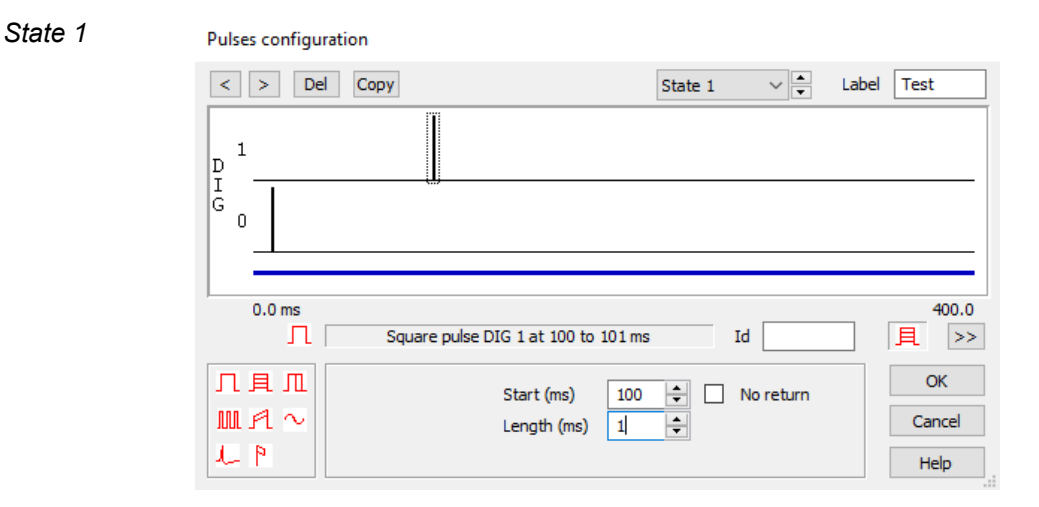

Again, even though the intensity of Power 1 is set to 0%, a pulse is set to the master unit (digital output 0) before the slave unit (digital output 1).

*State 2 – 4* These states will be the same as the configurations in the toolbox, with the pulses set to the timings required.

**MagPro R30 MagPro X100** Each of the single MagPro stimulators is capable of performing all single pulse configurations in this toolbox.

> It is possible to configure paired pulses with a single stimulator, however due to the recharge time the inter-pulse interval could be significantly longer than desired, hence it is more desirable to use either a MagPro unit with the MagOption or similar dual stimulators operating through a single coil.

#### **MagPro R30 + MagOption MagPro X100 + MagOption** When combined with the MagOption, each of the MagPro devices is capable of delivering paired pulses at different power % outputs. However due to the setup of the devices, they are not suitable for most of the paired pulses configurations in this toolbox, as the pulses are not independently triggered by separate digital outputs.

The pulses need to be configured for each state in the auxiliary window, with the pulse interval, and power output % defined. To trigger the pulses you would then need to configure a TTL pulse in the pulses configuration of the Output tab in your sampling configuration. The first of the paired pulses would begin once the MagPro receives this TTL pulse.

An example is included overleaf, where the pulse interval increases by 10ms between states.

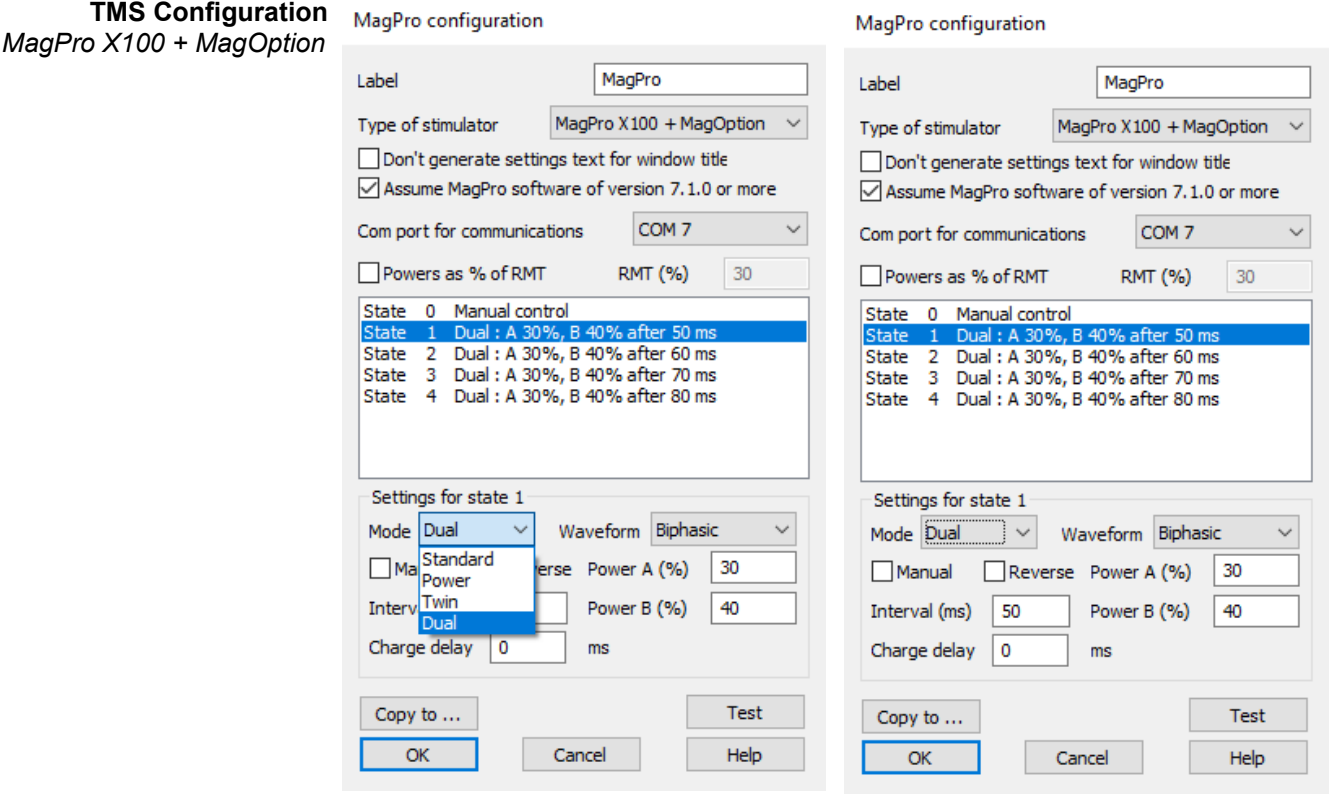

Using the 'Mode' drop down menu allows to select from the following modes: 'Standard', 'Power' (X100 only), 'Twin', and 'Dual'. Either the 'Twin' or 'Dual' modes can be used for paired pulses.

In the examples above, 'Dual' mode has been selected which allows you to specify the power output % of the main unit (Power A) and the secondary unit (Power B). Selecting 'Twin' mode allows you to specify the output of the secondary unit as a fraction of Power A (a value between 0.2 and 5 can be entered).

The interval (ms) between pulses is also specified in each state. The above example increases the interval by 10ms in each state, with State 0 being manually controlled.

*For further information, please consult the help text and the devices manual.*

### **PowerMAG ppTMS** The PowerMAG ppTMS is capable of delivering two magnetic pulses of different intensities. Unlike the other devices however, there is no option to set this device to an 'independent triggering mode'. There is also no manual option available in Signal for this device. Furthermore, it is not possible to trigger the ppTMS with the 1401.

The device operates in configuring sequences of pulses for each stimulator through the TMS configuration window. As such this device is not compatible with most of the paired pulse configurations in this toolbox. The pulses need to be configured for each state, with the inter-stimulus interval, inter-train interval, inter-train interval variation, and repeats of stimulations all defined in the dialog.

**PowerMAG ppTMS** *Continued* The sequence is initiated when the Signal sampling state changes. All of the stimulations within a given state use the same power level, so you should only need a different Signal sampling state when you need to change the power levels. There is an extra timing delay introduced by reprogramming the ppTMS when the sweep changes so in general you should try to avoid unnecessary state changes.

> Each stimulation generates a TTL output pulse which is used to trigger the 1401 and cause a sampling sweep to be taken, so when the state changes a preset number of trigger pulses will be generated (as set by the PowerMAG configuration), after which no more stimuli or trigger pulses will occur until the PowerMAG is reprogrammed with a new sequence of stimuli. This means that your design of the stimuli generated by the PowerMAG must match the pattern of states sequencing set within Signal, or data acquisition will 'hang' waiting for sweep triggers that never occur.

**PowerMAG ppTMS** *Example* Consider this example of a sampling configuration that uses Numeric states sequencing, with two repeats of each state. This means that the PowerMAG stimulation sequence that is defined for each state must contain at least two stimuli. If the settings for state 4 only cause a single stimulus to occur then when sampling switches to state 4 it will set up the stimulator and then start to wait for sweeps of data. The first sweep will be triggered without problems, but the trigger for the second sweep will not occur and sampling will hang while waiting for the second sweep for state 4 to occur. So it is very important that you bear this restriction in mind while designing your experiments.

### **General Tab** *PowerMAG ppTMS*

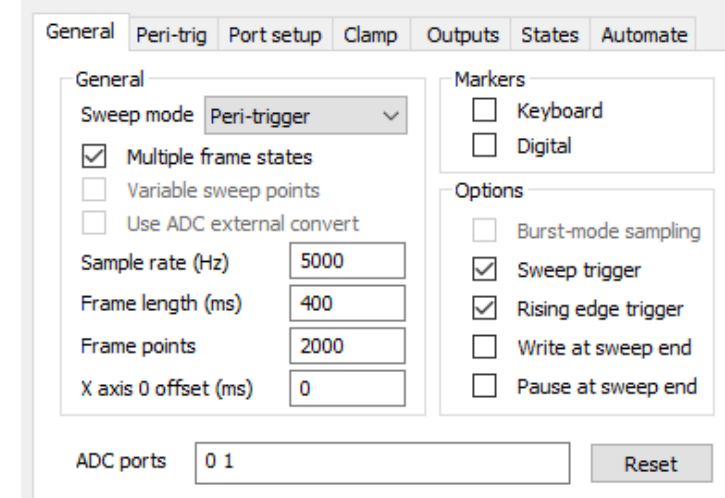

*Sweep mode* Peri-trigger

*Multiple frame states* Enabled

*Sweep trigger* Enabled

- *Rising edge trigger* Enabled
- *Write at sweep end* Optional

*ADC ports* Enable all ports in use

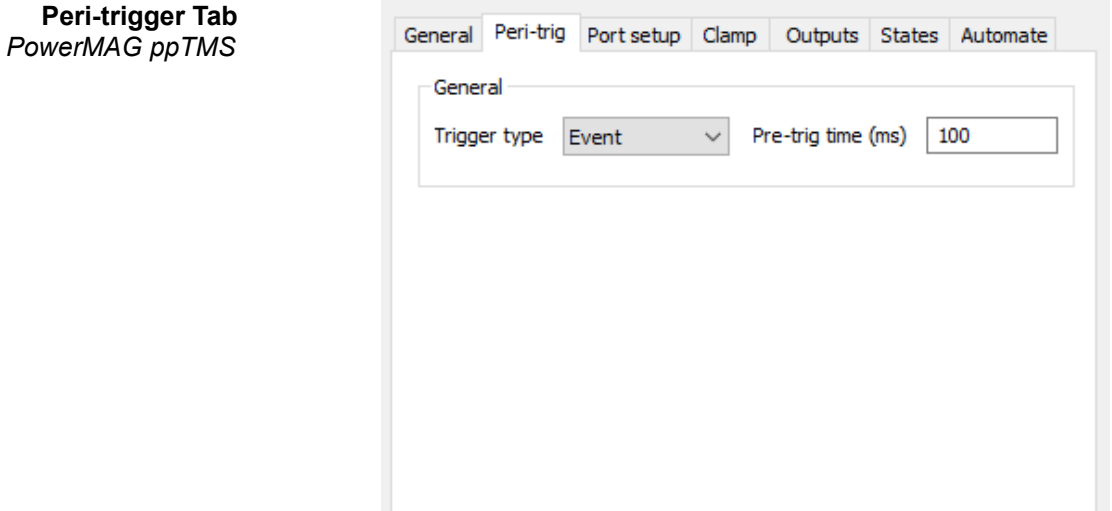

*Trigger type* Event – the PowerMAG ppTMS will trigger a sweep for each stimulation. Connect the trigger-out connector on the rear of the ppTMS to the trigger-input on the front of the 1401

*Pre-trig time (ms)* 100

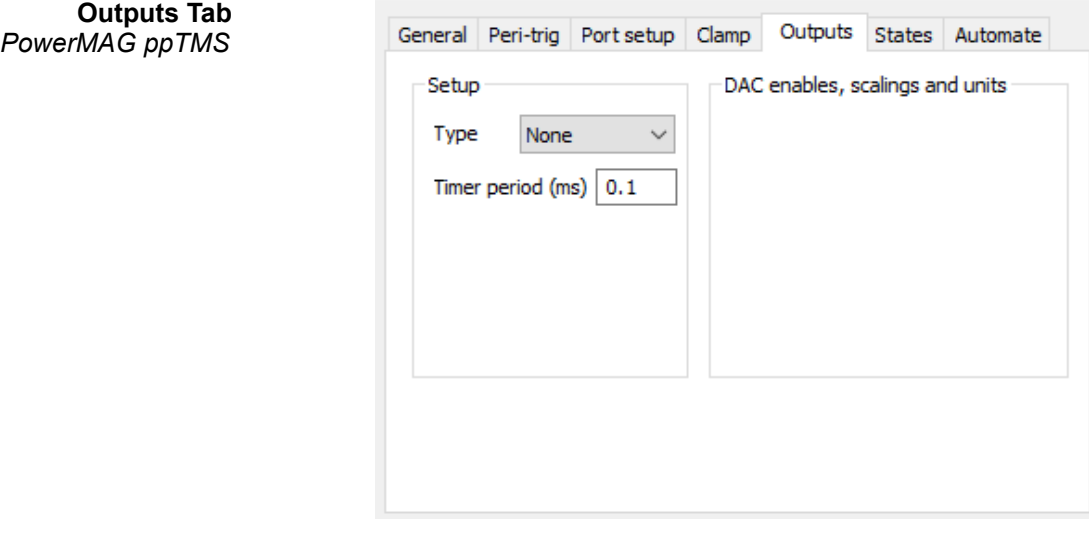

*Type* None – the 1401 cannot trigger the PowerMAG ppTMS
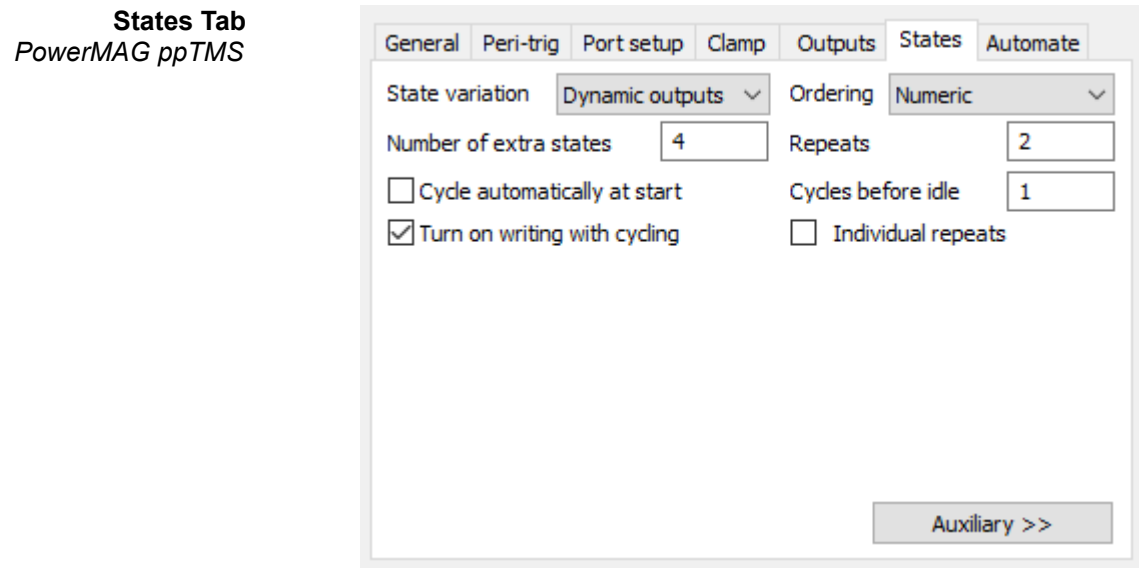

*Extra states* 4 – use one state for each stimulation intensity

*Repeats* 2 – this will define the number of stimulations in each state

- *Cycles before idle* 1
	- *Ordering* Numeric other ordering methods can be used
- *Turn on writing with cycling* Enabled

**TMS Configuration** *PowerMAG ppTMS*

PowerMAG configuration

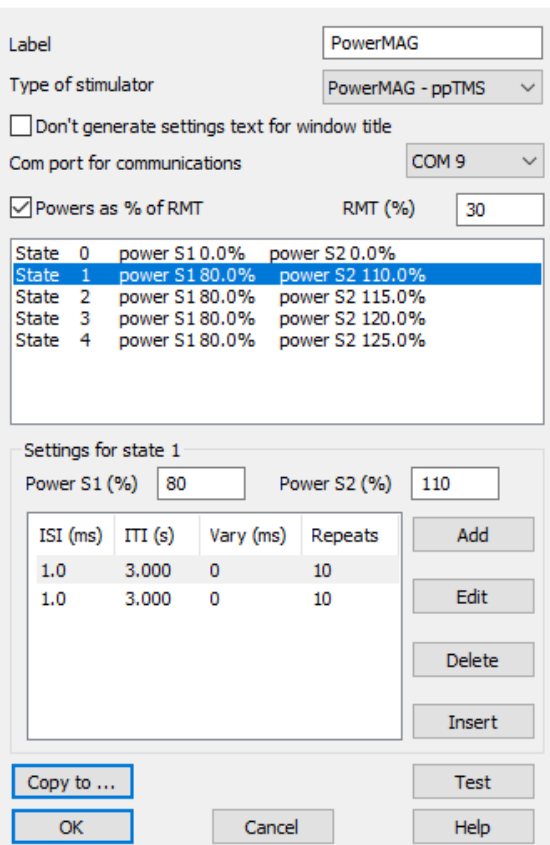

State 0 will still be our idle state, but with no manual mode the power intensity % of each unit has been set to 0.

Clicking on a state and then the 'Add' button to the right will open the 'Pulse Pair Values' dialog, which allows you to specify the parameters for your pulses. The number of stimulations must match the number of repeats specified in the States tab.

*Please refer to the device manufacturers manual and the Signal help text for more information in setting up your PowerMAG device with Signal.*

**Neuro-MS Monophasic** A single Neuro-MS Monophasic stimulator is capable of most single pulse configurations.

It is possible to configure paired pulses with a single stimulator, however due to the recharge time the inter-pulse interval could be significantly longer than desired, hence it is more desirable to use either a Neuro-MS Paired Monophasic unit or similar dual stimulators operating through a single coil.

## **Neuro-MS Paired Monophasic** The Neuro-MS paired monophasic is capable of delivering paired pulses at different power % outputs. However due to the setup of the devices, they are not suitable for most of the paired pulses configurations in this toolbox, as the pulses are not independently triggered by separate digital outputs.

The pulses need to be configured for each state in the auxiliary window, with the pulse interval, and power output % defined. To trigger the pulses you would then need to configure a TTL pulse in the pulses configuration of the Output tab in your sampling configuration. The first of the paired pulses would begin once the Neuro-MS receives this TTL pulse.

An example is included overleaf, where the pulse interval increases by 1ms between states.

## **TMS Configuration** *Paired Neuro-MS*

Neurosoft configuration

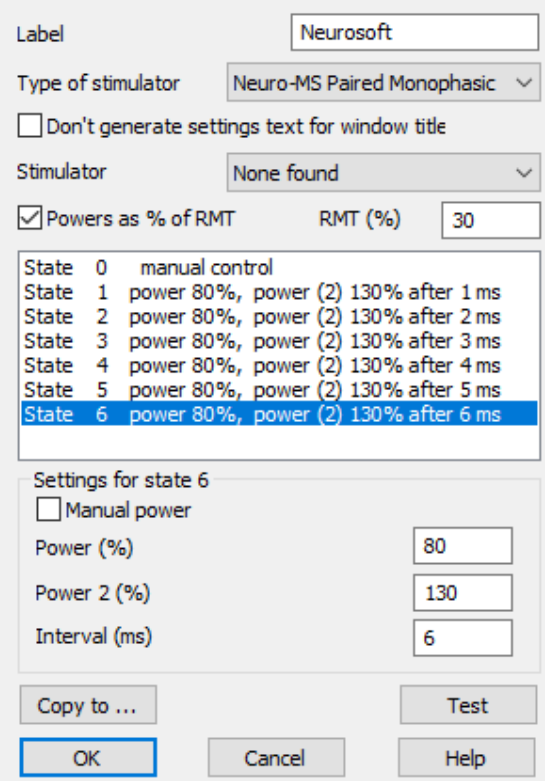

In this example, state 0 has been set to manual control. For states 1-6 the power output of the primary stimulator has been set to 80% of RMT. The power output of the secondary stimulator has been set to 130% of RMT. The interval between the two pulses increments by 1ms in each state from 1-6ms.

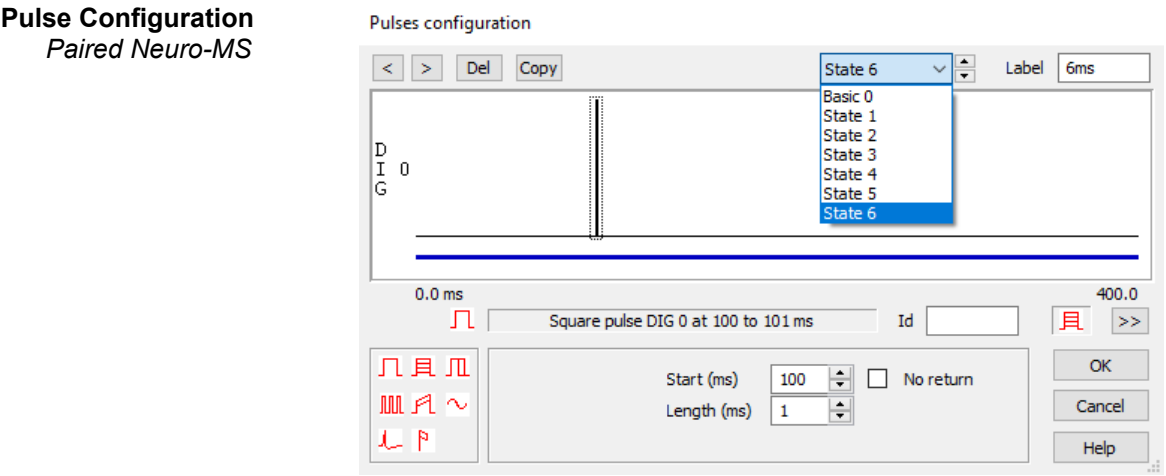

A single pulse has been generated on digital output 0 for each state except state 0, at 100ms into the sweep for 1ms in length.

## 73